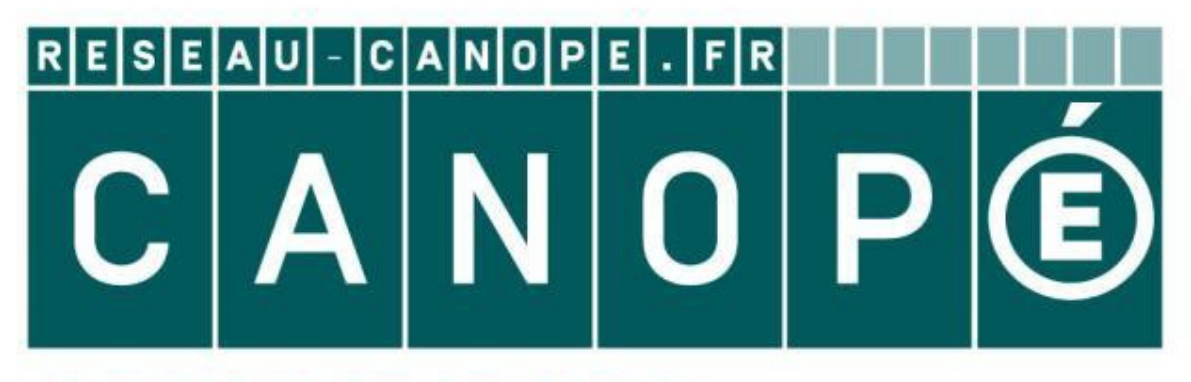

# **LE RÉSEAU DE CRÉATION** ET D'ACCOMPAGNEMENT PÉDAGOGIQUES

**Ce document a été mis en ligne par le Réseau Canopé pour la Base Nationale des Sujets d'Examens de l'enseignementprofessionnel.**

**Ce fichier numérique ne peut être reproduit, représenté, adapté ou traduit sans autorisation.**

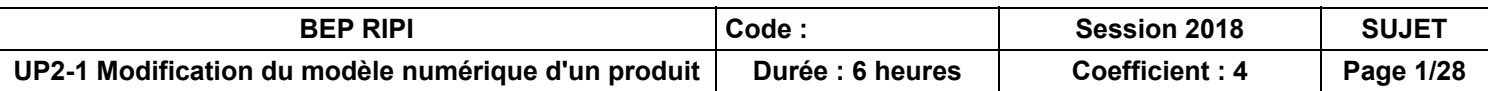

ociées sur lesquelles porte l'épreuve :

n exploitant des outils informatiques

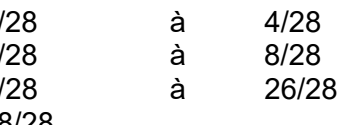

# **BREVET D'ÉTUDES PROFESSIONNELLES**

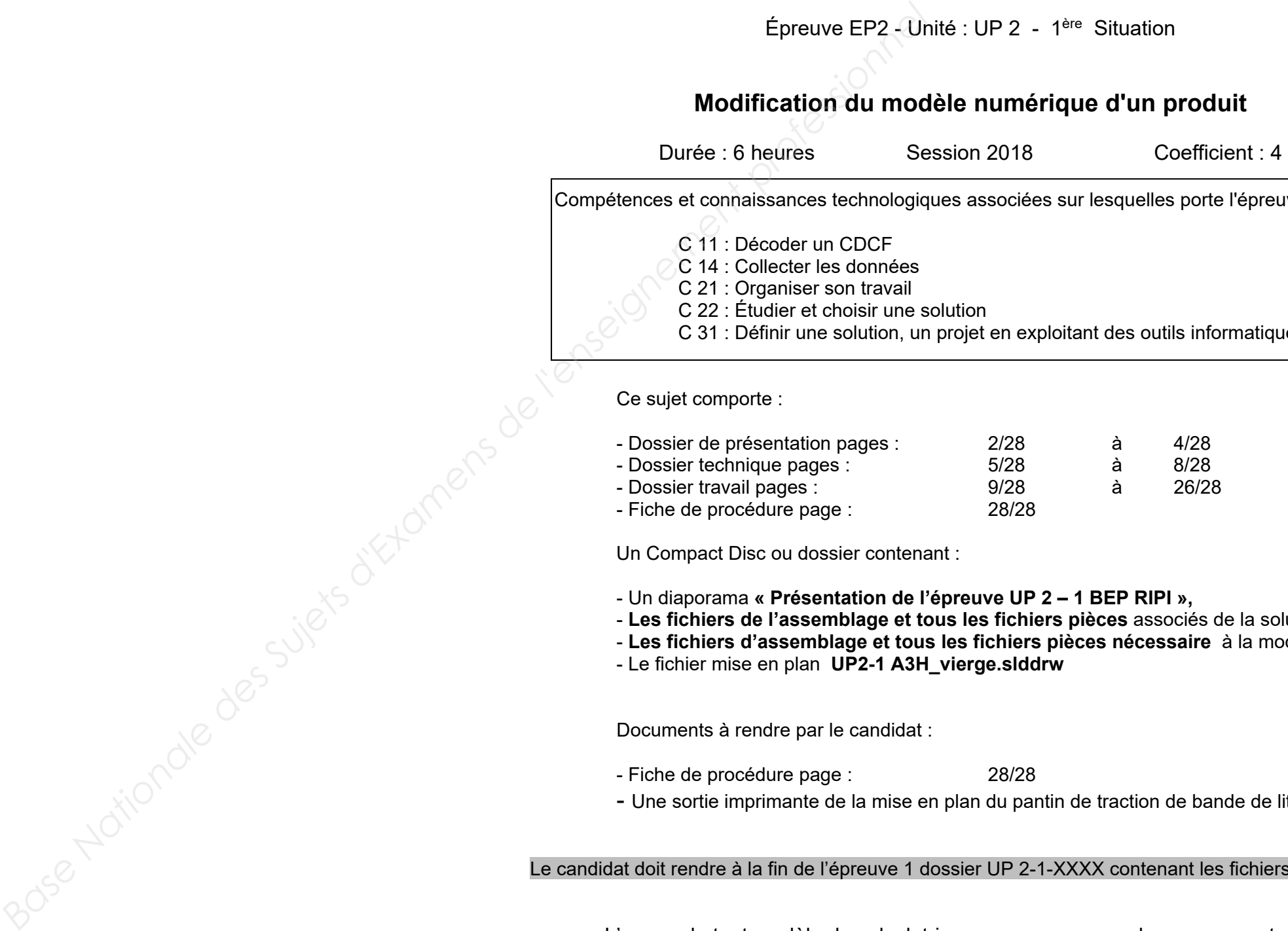

## **Représentation Informatisée de Produits Industriels**

Épreuve EP2 - Unité : UP 2 - 1ère Situation

#### **Modification du modèle numérique d'un produit**

#### UP 2 – 1 BEP RIPI », f<mark>ichiers pièces</mark> associés de la solution initiale, **Lers pièces nécessaire** à la modification, - Le fichier mise en plan **UP2-1 A3H\_vierge.slddrw**

pantin de traction de bande de lithium V2

P 2-1-XXXX contenant les fichiers sauvegardés.

L'usage de tout modèle de calculatrice, avec ou sans mode examen, est autorisé et documents personnels autorisés.

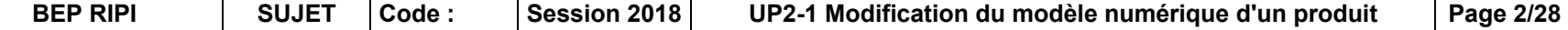

# **DOSSIER DE PRÉSENTATION DASSIER<br>
PRÉSENTATION<br>
Example de lithium sur enrouleur en sorti<br>
Ilisposez d'un diaporama nommé « Présentation de l'épreuve UP?<br>
Conseignement professionnel en la présentation de l'épreuve UP?**

**Pantin de traction de bande de lithiumsur enrouleuren sortie d'extrusion**

**Conseil :** vous disposez d'un diaporama nommé « **Présentation de l'épreuve UP2 - 1 BEP RIPI** ».

#### **1. L'entreprise**

L'entreprise **BATSCAP (Blue technologie)** filiale du groupe **Bolloré technologie** est située à Ergué-Gabéric (29).

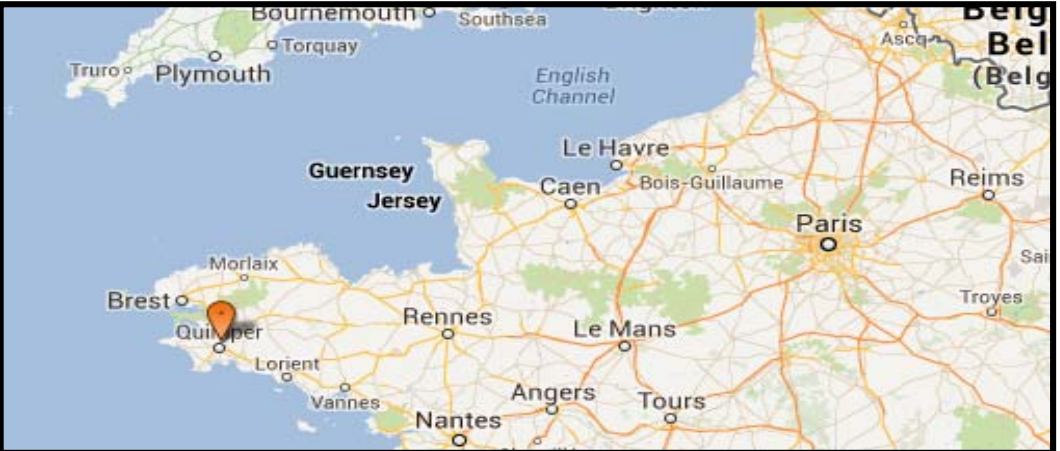

Elle conçoit et fabrique des modules Lithium Métal Polymères (LMP) pour alimenter les véhicules « Blue car » et « Blue bus» en énergie.

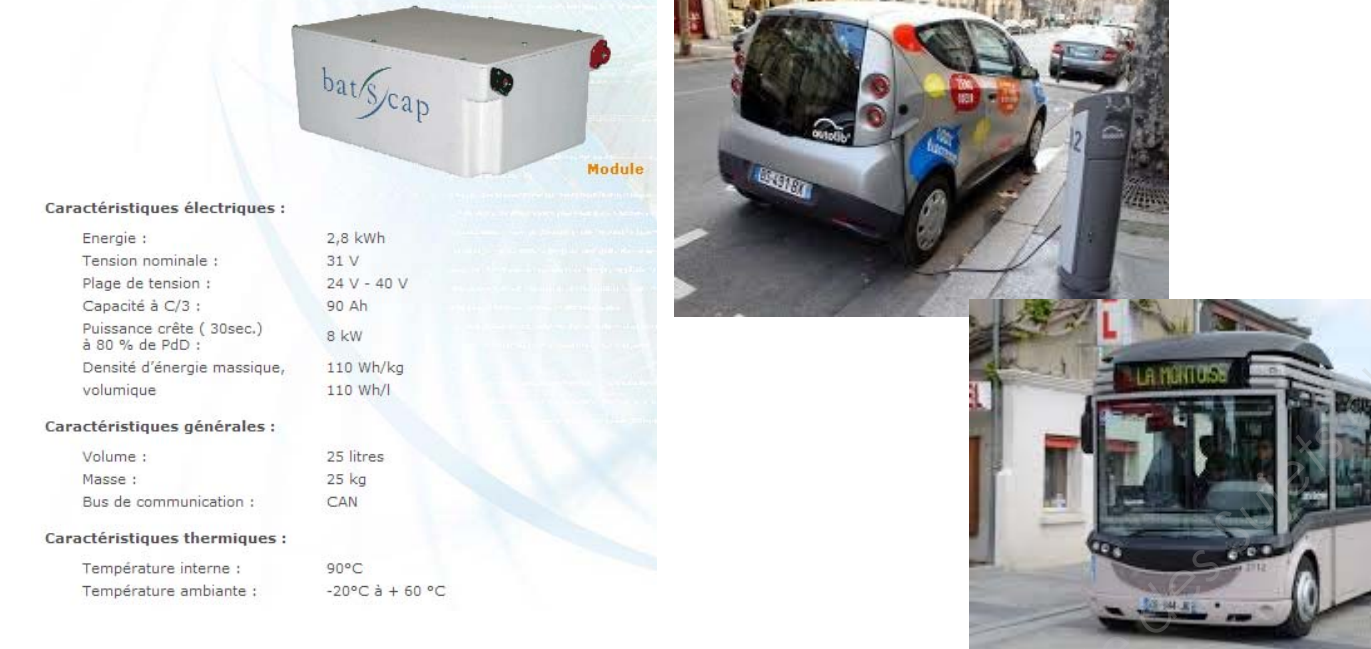

#### **2. Le module Lithium Métal Polymère (LPM)**

La cellule élémentaire (l'élément) de la technologie Lithium Métal Polymère est réalisée par assemblage de films ultra-minces : chaque film a une épaisseur de quelques dizaines de microns et une largeur de quelques centimètres. Les films sont empilés, bobinés, puis compressés pour obtenir une conception prismatique. L'épaisseur totale du laminé obtenu est d'environ 150 µm.

La construction du module repose sur la connexion de cellules. En fonction des caractéristiques et du nombre d'éléments unitaires connectés, la cellule affiche une certaine capacité.

#### **3. La fabrication de la bande de lithium**

Pour obtenir une bande de lithium de 15 µm d'épaisseur, la société utilise une extrudeuse. Un cylindre « bille » de lithium est extrudée afin d'obtenir une bande qui est ensuite enroulée grâce à un enrouleur.

**Situation géo gra phi que de l'entre prise BATSCAP (Blue technolo gie)**

enroulée

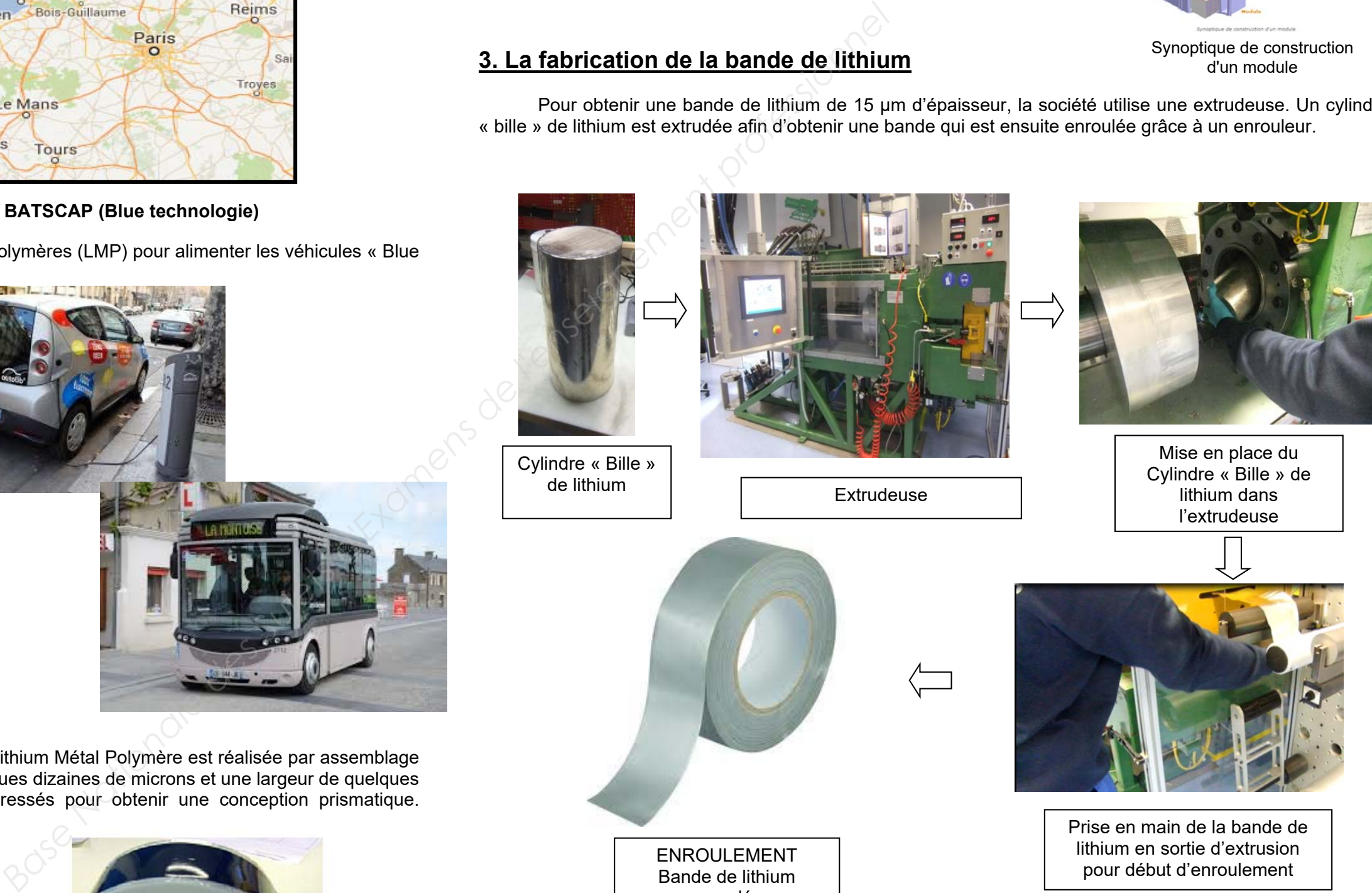

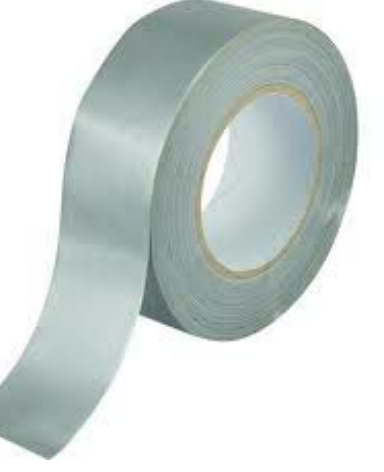

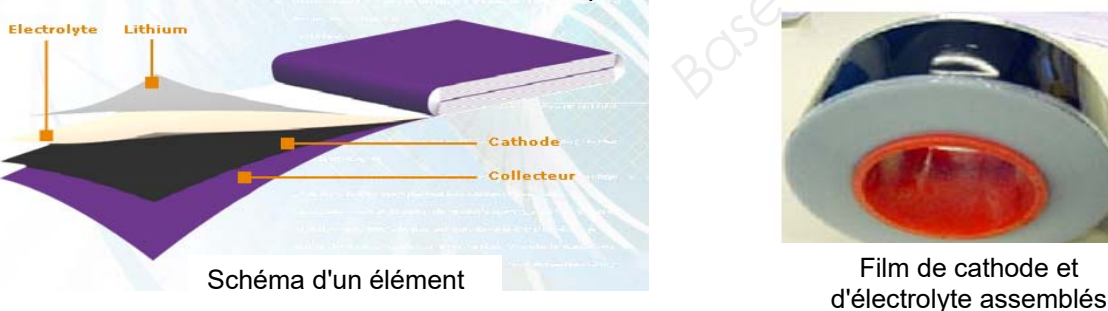

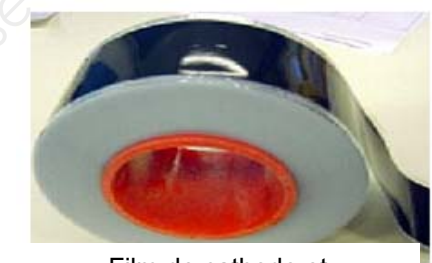

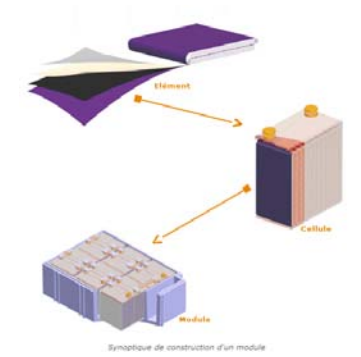

Synoptique de construction d'un module

**BEP RIPI SUJET Code : Session 2018 UP2-1 Modification du modèle numérique d'un produit Page 4/28** 

Le pantin de traction est sur un enrouleur en sortie d'extrusion. **16**. **13, 14, 15**}. Ensemble rouleau de jauge (vitesse et force) Ensemble rouleau presseur Ensemble Pantin de traction Bras de rouleau **6**Rouleau **8**Ensemble rouleau entraîneur Ensemble codeur**{12, 13, 14, 15}**  Vérin pneumatique **16** Levier **9**Vérin pneumatique ensemble rouleau presseur Moteur et vérin Ensemble rouleau entraîneur **Vue avant de l'enrouleur : Vue arrière de l'enrouleur : Bras de rouleau 6**<br> **Rouleau 8**<br> **Ensemble rouleau antiaheur**<br> **Ensemble rouleau antiaheur**<br> **Ensemble codeur**<br> **Ensemble codeur**<br> **Ensemble codeur**<br> **Ensemble codeur**<br> **Ensemble codeur**<br> **Ensemble codeur**<br> **Ensemble code** 

#### **4. Mise en situation du pantin de traction de bande de lithium**

En début de cycle et en sortie d'extrusion, l'opérateur saisit et passe la bande de lithium sous l'ensemble rouleau de jauge puis entre les bras de rouleau **6** des deux pantins.

La bande de lithium vient donc en appui sur les rouleaux **8**. L'opérateur déchire environ 300 mm de bande, détériorée par la manipulation, avant d'enrouler et scotcher celle-ci sur l'ensemble rouleau entraîneur.

Lors du cycle d'extrusion et afin d'assurer un bon enroulement, une traction constante dans la bande est nécessaire. Un automate commande plus ou moins la rentrée ou la sortie de tige de chaque vérin pneumatique

Le sous-ensemble mobile du pantin de traction pivote angulairement par rapport au bâti. La tension dans la bande diminue plus ou moins. La position angulaire du sous-ensemble mobile est captée par le codeur {**12,** 

La régulation est assurée en fonction de la vitesse de sortie de la bande, de la tension dans la bande (information fournie par l'ensemble rouleau de jauge et force), et en fonction du diamètre d'enroulement de la bande sur l'ensemble rouleau entraîneur (un laser mesure l'épaisseur du rouleau en temps réel).

#### **5. Présentation de la problématique**

L'entreprise constate que le rebus de bande de lithium en début d'enroulement a un coût non négligeable. Elle souhaite le voir diminuer. La cause de rebus est due à la déformation de la bande de lithium par la manipulation de l'opérateur en début de chaque cycle d'extrusion. Le bureau d'études souhaite donc modifier la géométrie du pantin afin de faciliter la manipulation.

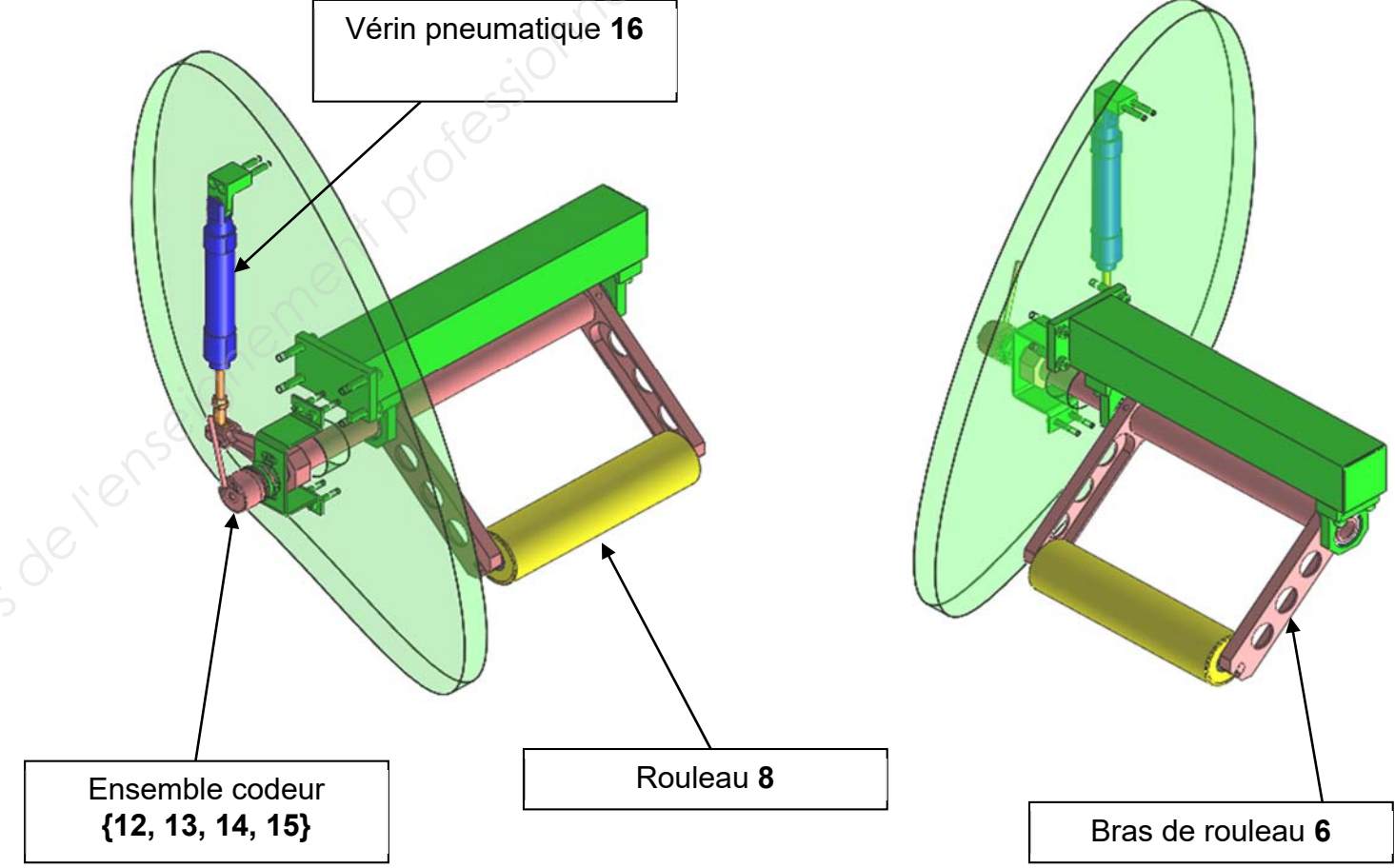

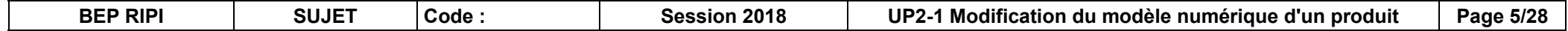

# **DOSSIER TECHNIQUE BASER<br>TECHNIQUE<br>Conseignement profession de bande de lithium sur enrouleuren sortier<br>Conseignement professionnelistic de la professionnelistic de la professionnelistic de la professionnelistic<br>Conseiled de lithium sur enr**

**Pantin de traction de bande de lithiumsur enrouleuren sortie d'extrusion**

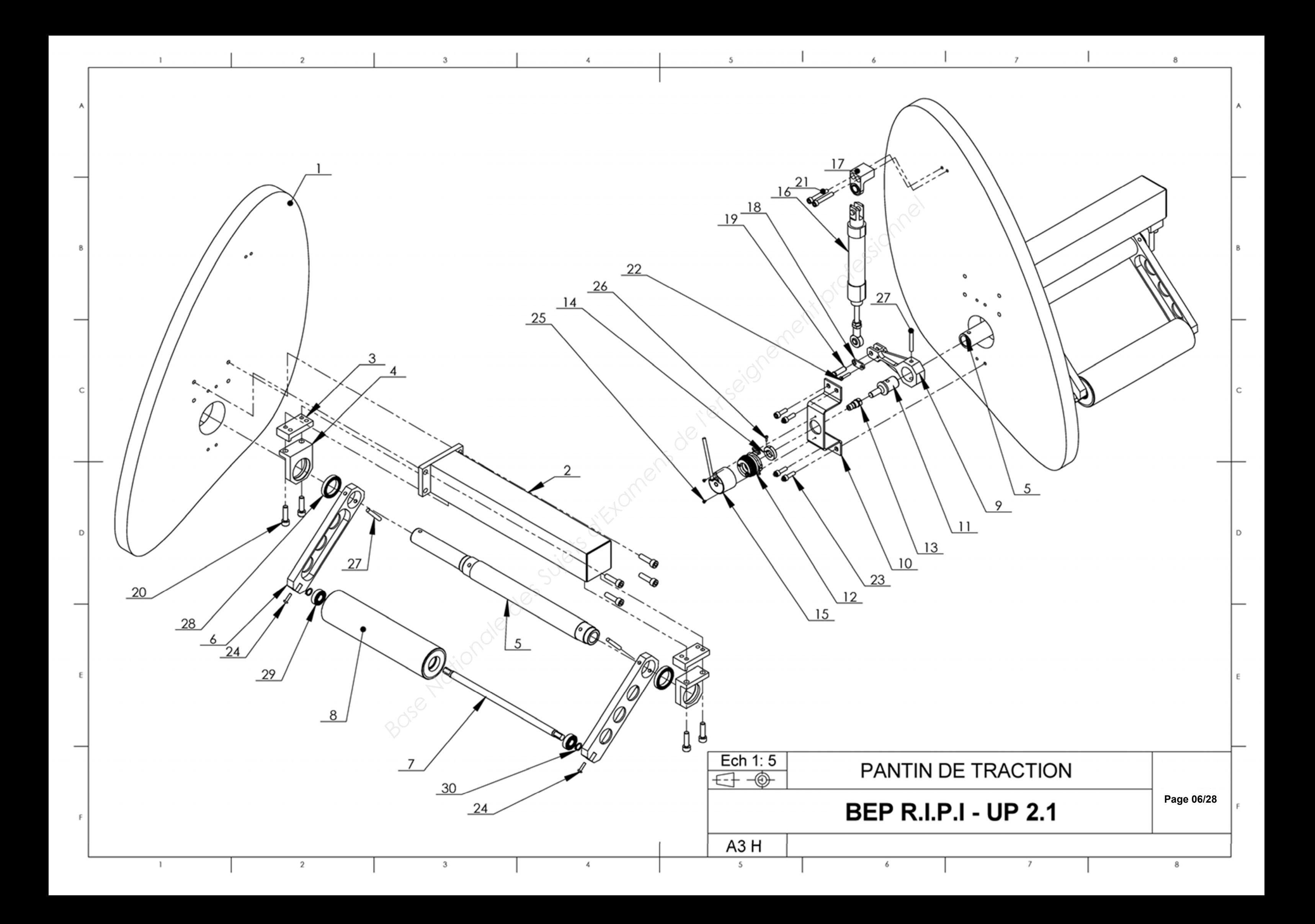

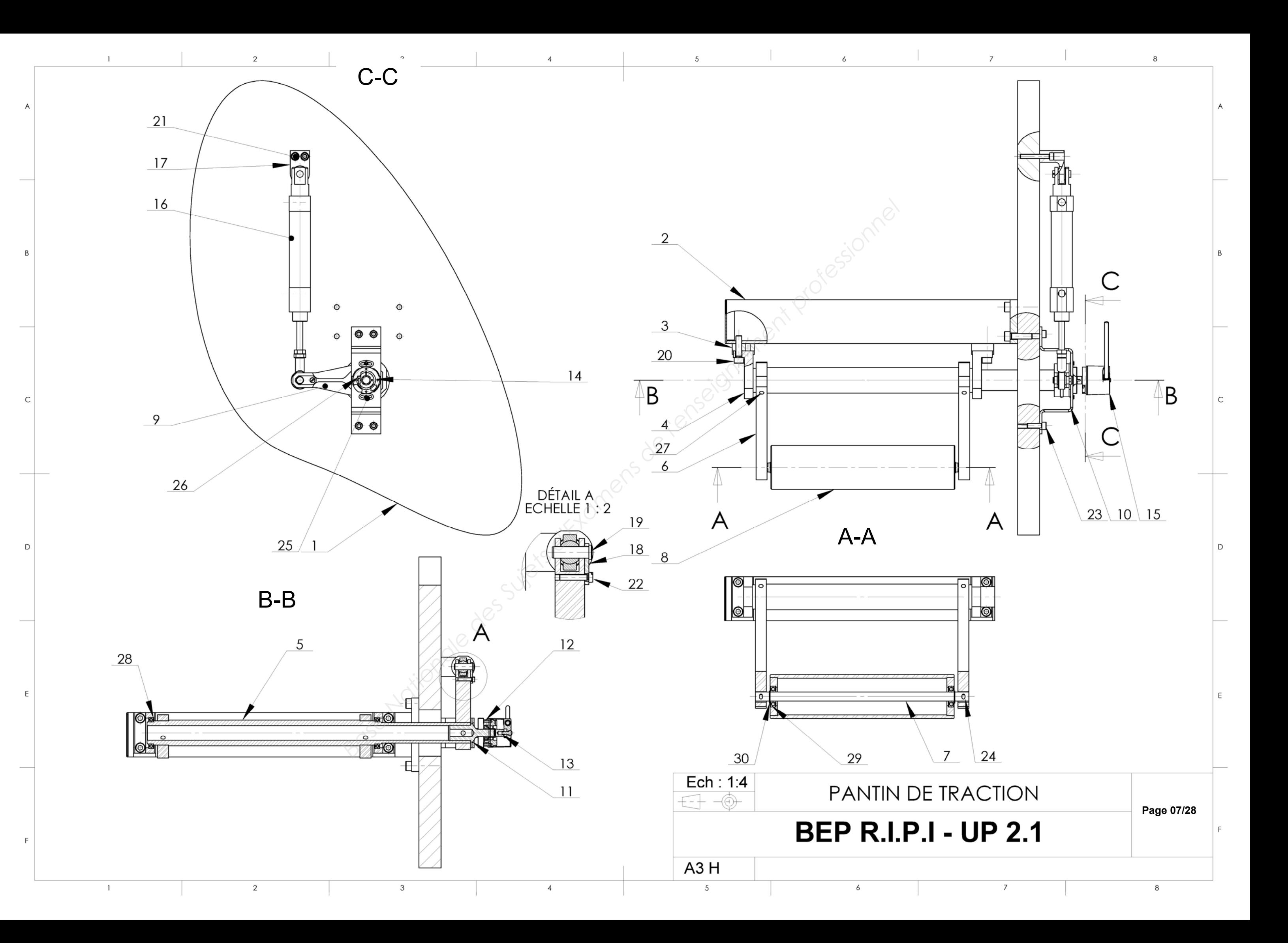

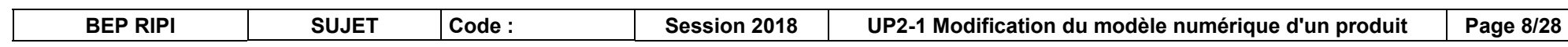

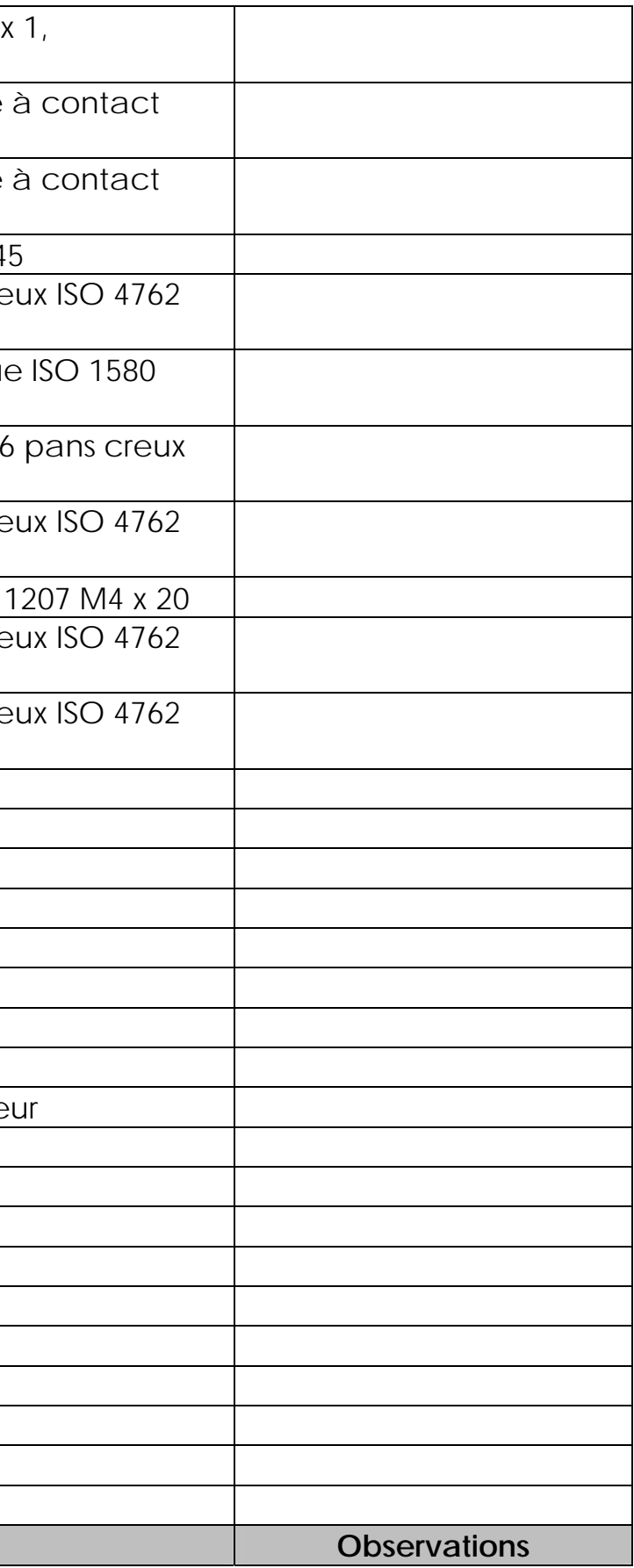

#### **6. Nomenclature**

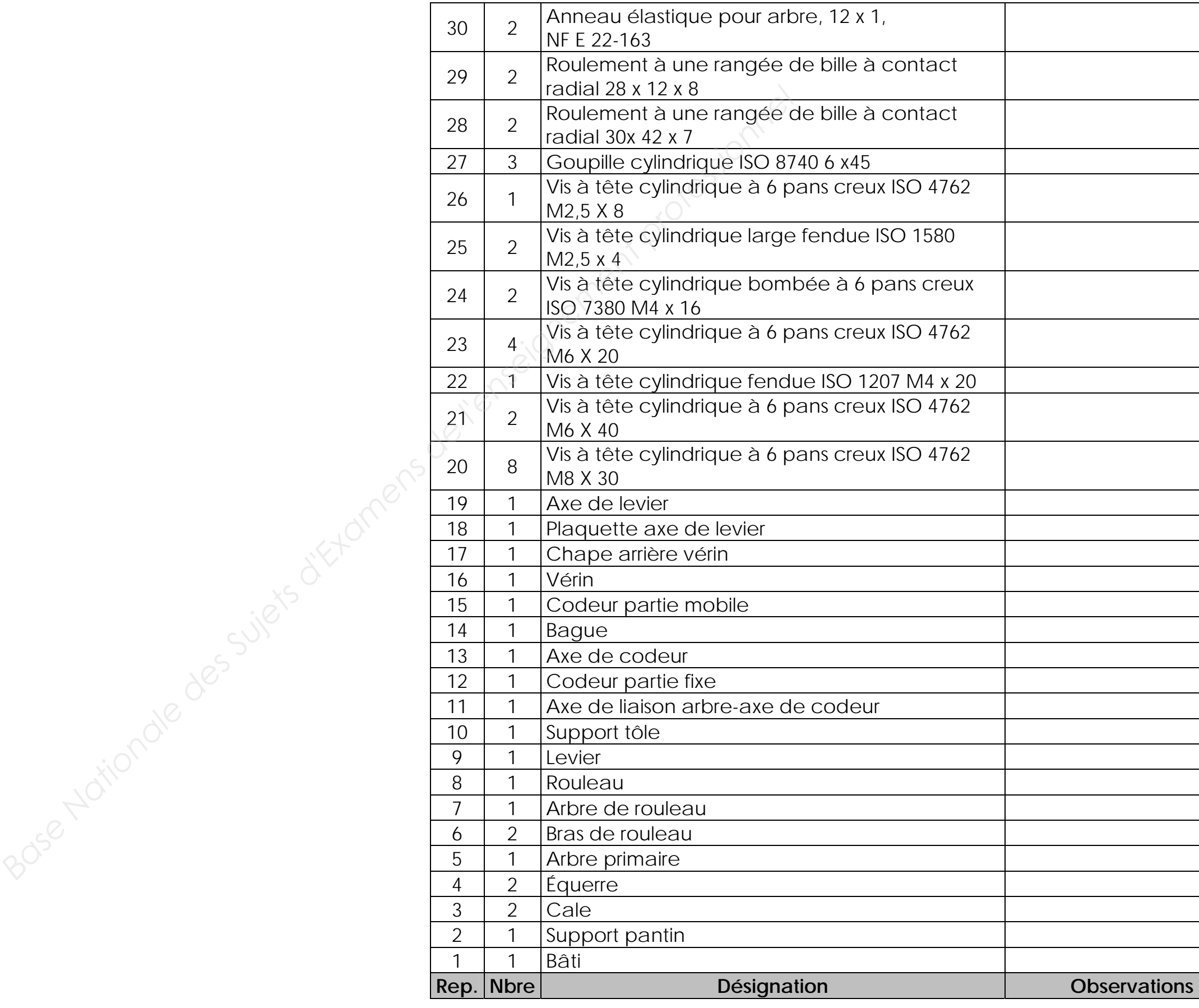

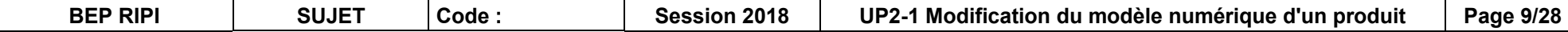

# **DOSSIER DE TRAVAIL BASER<br>
DE<br>
TRAVAIL**

**Pantin de traction de bande de lithiumsur enrouleuren sortie d'extrusion**

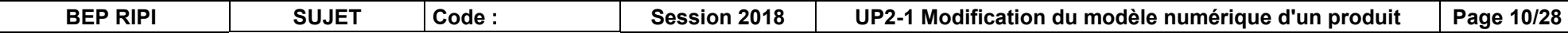

#### **1. Travail demandé**

 Le bureau d'étude va reprendre complètement la solution existante. Il va chercher à passer sur une solution mono-bras. L'opérateur n'aura plus à effectuer le changement de main de bande lorsqu'il lancera la production.

Vous allez réaliser la modélisation 3D de la nouvelle solution à l'aide de croquis et éditer une mise en plan.

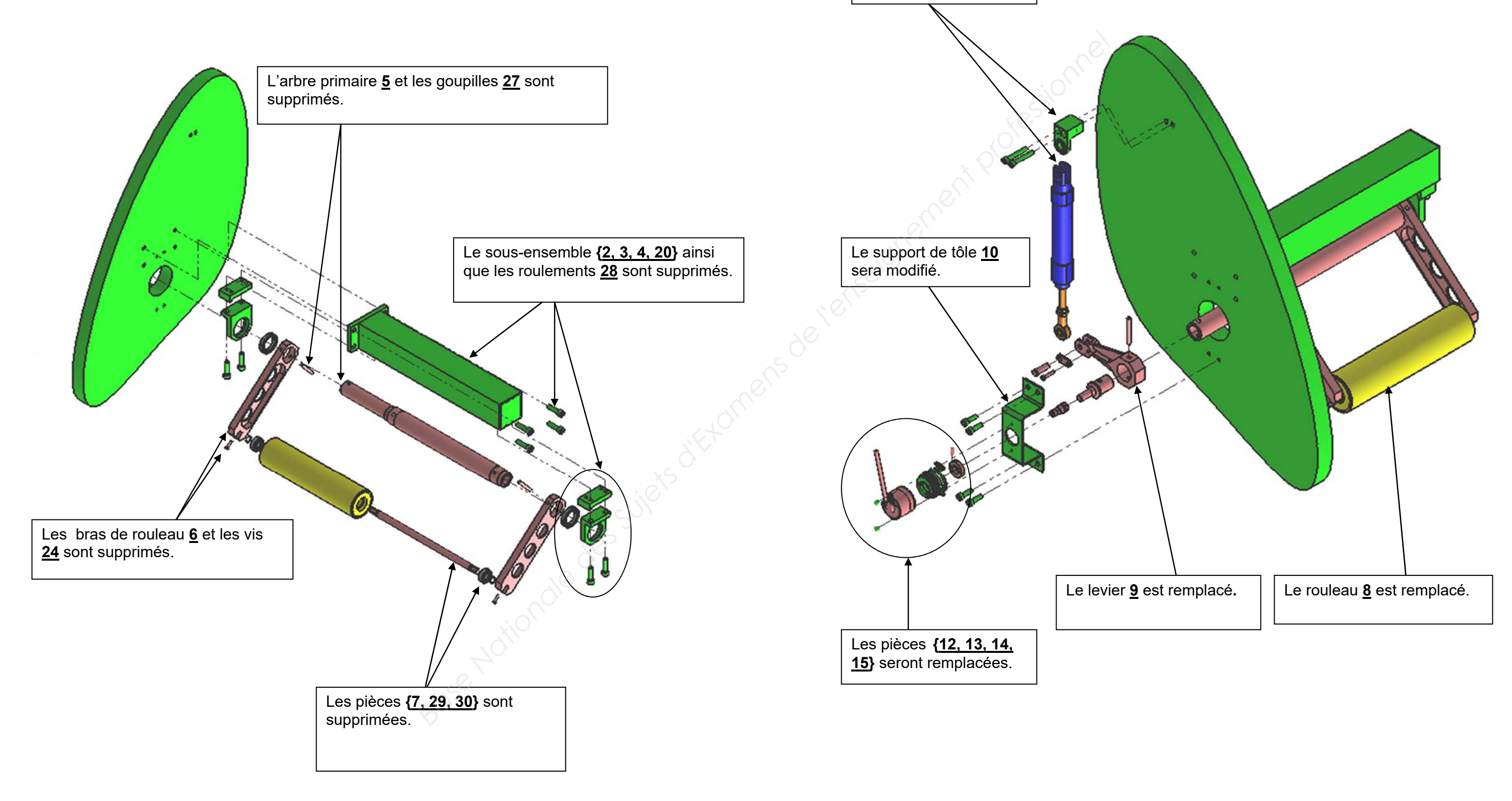

La chape **17** et le vérin **16** seront remplacés.

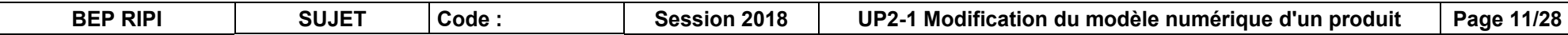

#### **2. Temps conseillés**

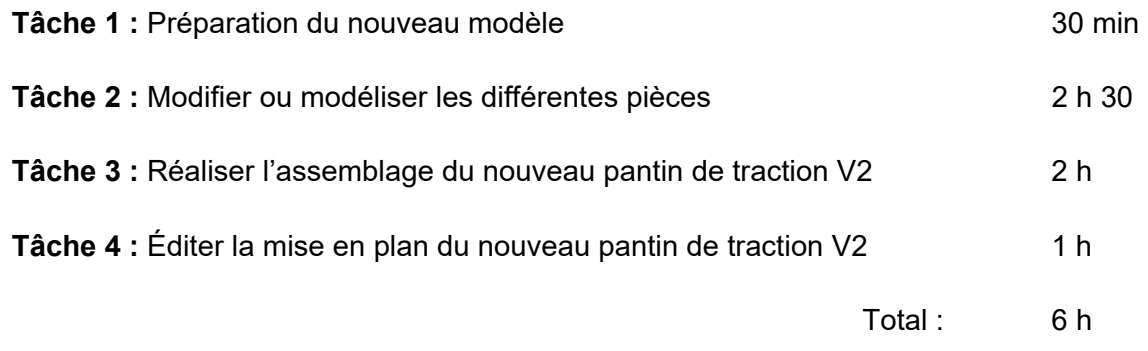

# **FICHE DE PROCÉDURE**

# **MISE EN ŒUVRE DU SYSTÈME Matériel et Logiciel**

#### **DÉBUT DE SESSION**

- Mettre sous tension les périphériques et micro ordinateur.
- Copier le dossier UP2.1-XXXX du CD vers l'espace qui vous a été attribué sur le disque dur.
- Renommer ce dossier UP2.1 –XXXX (XXXX : n° du candidat).

#### **SESSION DE TRAVAIL**

- Sauvegarder le travail dans le dossier UP2.1 XXXX. (Le candidat est responsable de la sauvegarde régulière de son travail.)
- Réaliser le travail demandé en suivant les consignes.

#### **FIN DE SESSION**

- Vérifier la présence des fichiers du travail produit dans UP2.1 XXXX.
- Appeler le surveillant correcteur pour :
	- Enregistrer le contenu UP2.1 -XXXX sur un support externe,
	- Vérifier et certifier le transfert correct sur le support externe,
	- Compléter éventuellement et signer la « fiche de suivi ».
	- Rendre les documents suivants :

- 1 dossier UP2.1 - XXXX contenant l'ensemble des fichiers sauvegardés. - La fiche de suivi complétée et signée (document page 28/28)

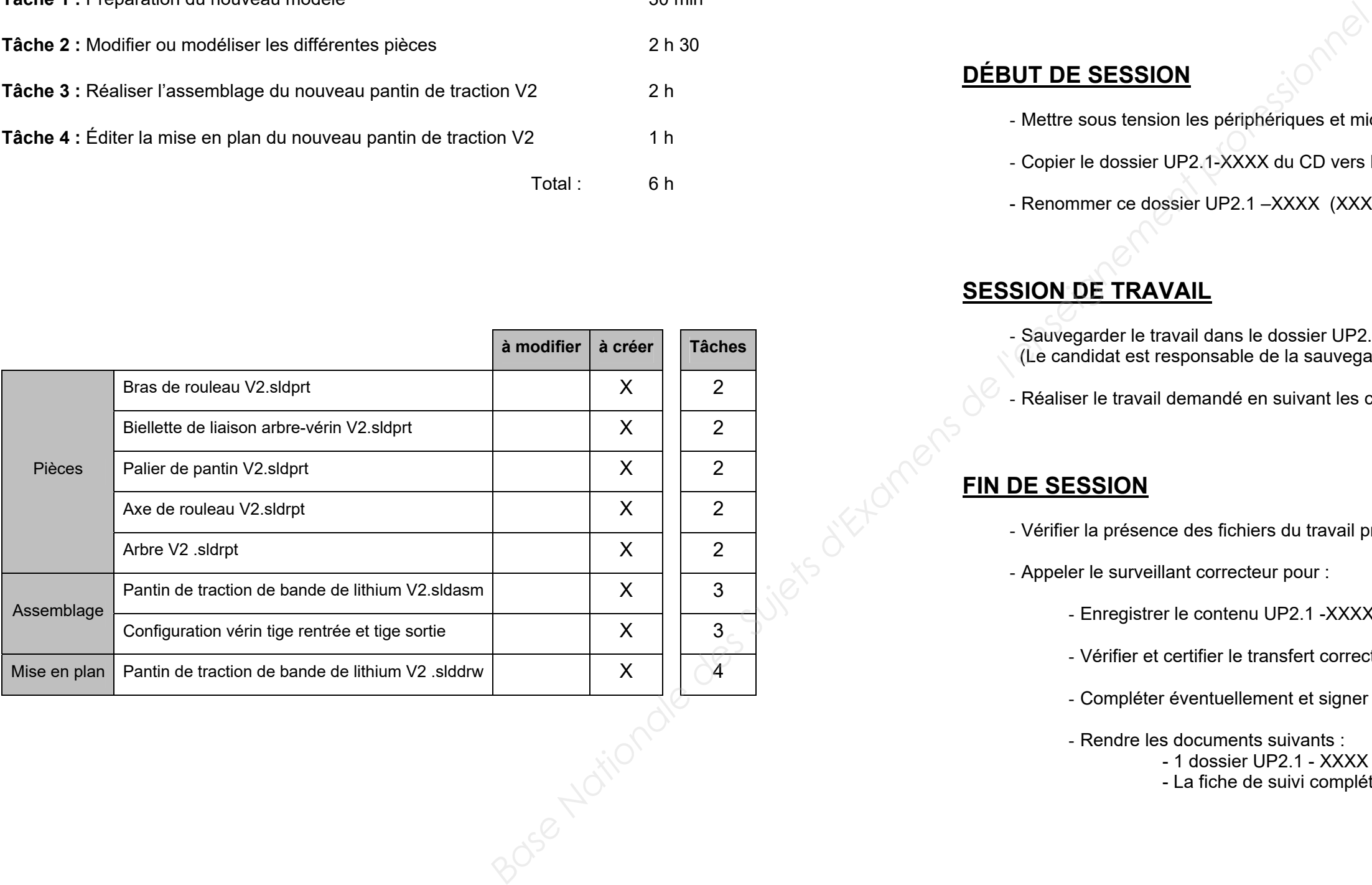

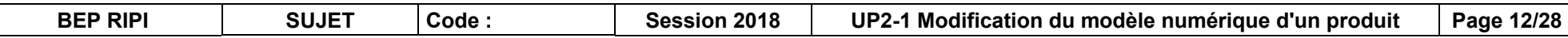

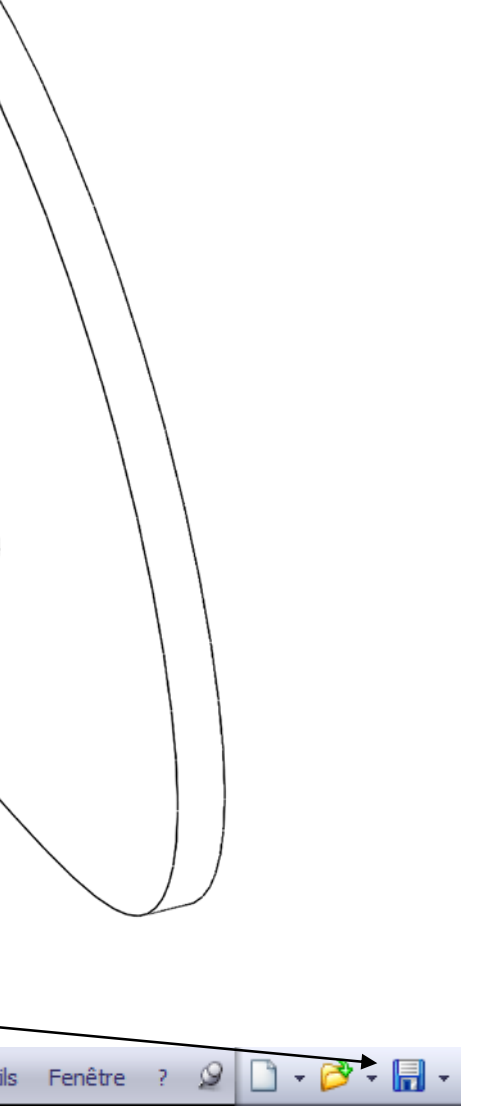

#### **TRAVAIL À RÉALISER**

#### **Conduite de l'étude**

 $\bullet$ 

 $\bullet$   $\bullet$   $\bullet$ 

- **Consigne générale :**
- $\bullet$ *Sauvegarder tous vos fichiers SolidWorks dans le dossier suivant : UP2.1 - XXXX*

- $\bullet$ **Démarrer le logiciel** *SolidWorks*
- $\bullet$  **Ouvrir** le fichier d'assemblage *C:\ UP2.1 - XXXX \*  **Pantin de traction de bande de lithium. SLDASM**

#### **Tâche 1 : Préparation du nouveau modèle**

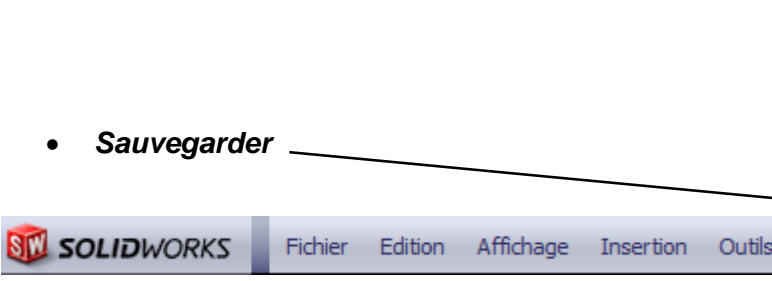

#### *Consignes générales* **:**

 **Sauvegarder toutes vos nouvelles pièces conçues dans le dossier suivant** *C:\ UP2.1 - XXXX* - Attention : toutes les cotes sont exprimées en millimètres.

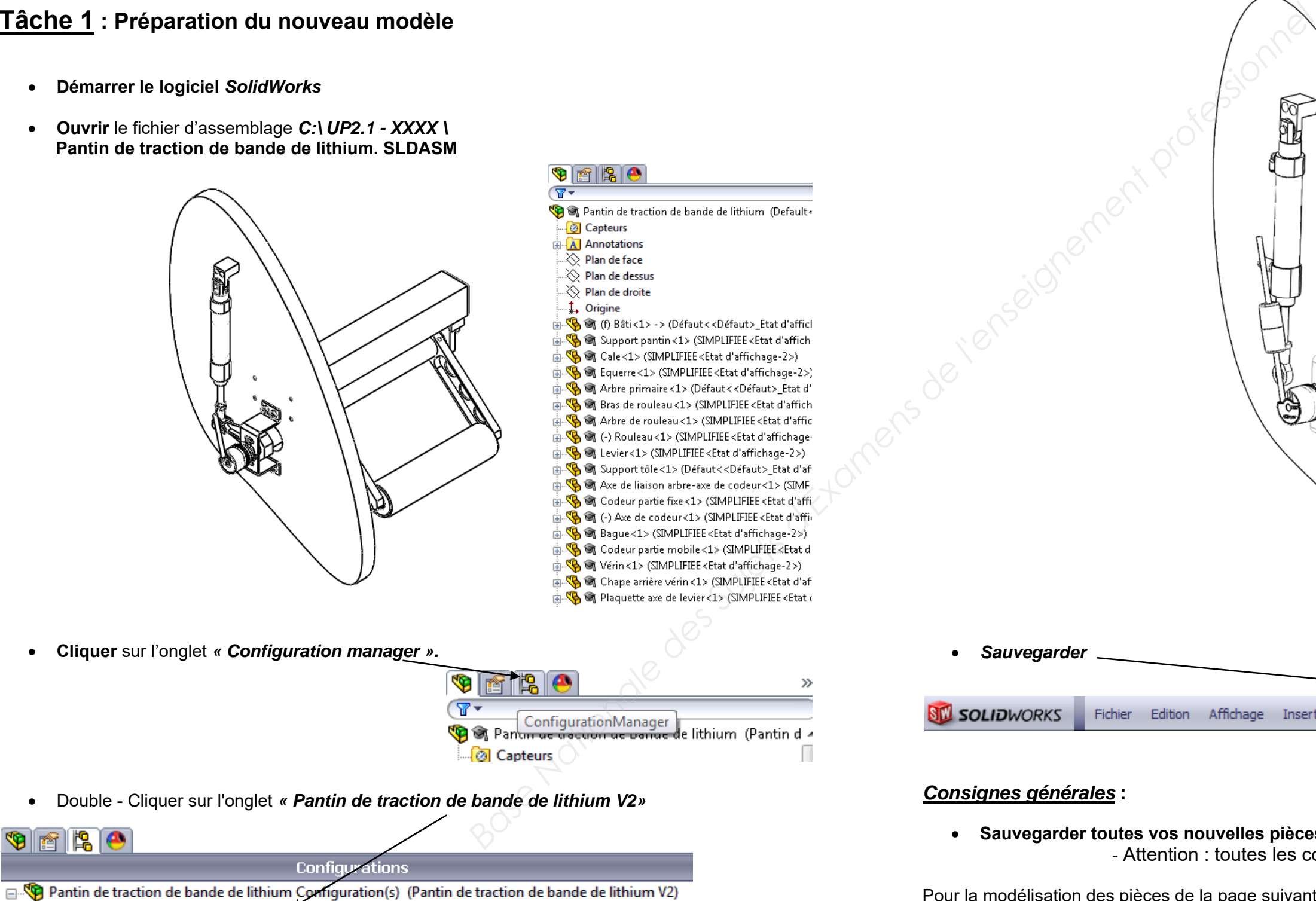

- Pantin de traction de bande de lithium V2 [ Pantin de traction de bande de lithium ]
- in TO Vue éclatée avant Pantin de traction [ Pantin de traction de bande de lithium ]
- imit<sup>o</sup> Vue éclatée arrière Pantin de traction [ Pantin de traction de bande de lithium ]

Pour la modélisation des pièces de la page suivante**,** il est conseillé de travailler **en mode pièce.** 

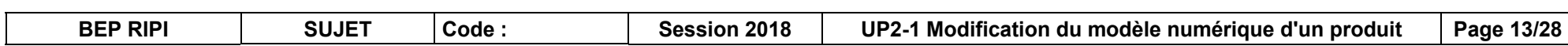

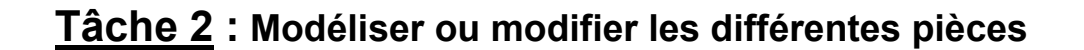

**Tâche 2a :** Réalisation du **bras de rouleau V2** 

**Modéliser** le bras de rouleau V2 d'après le croquis ci-dessous.

Pièces

Arbre V2 .sldrpt

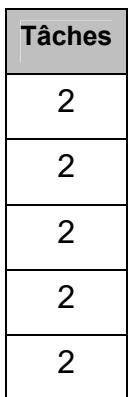

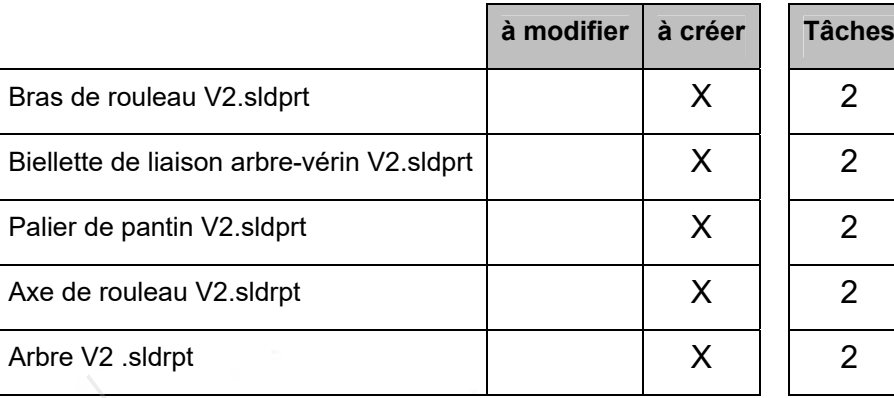

Sauvegarder sous : **Bras de rouleau V2.SLDRPT**

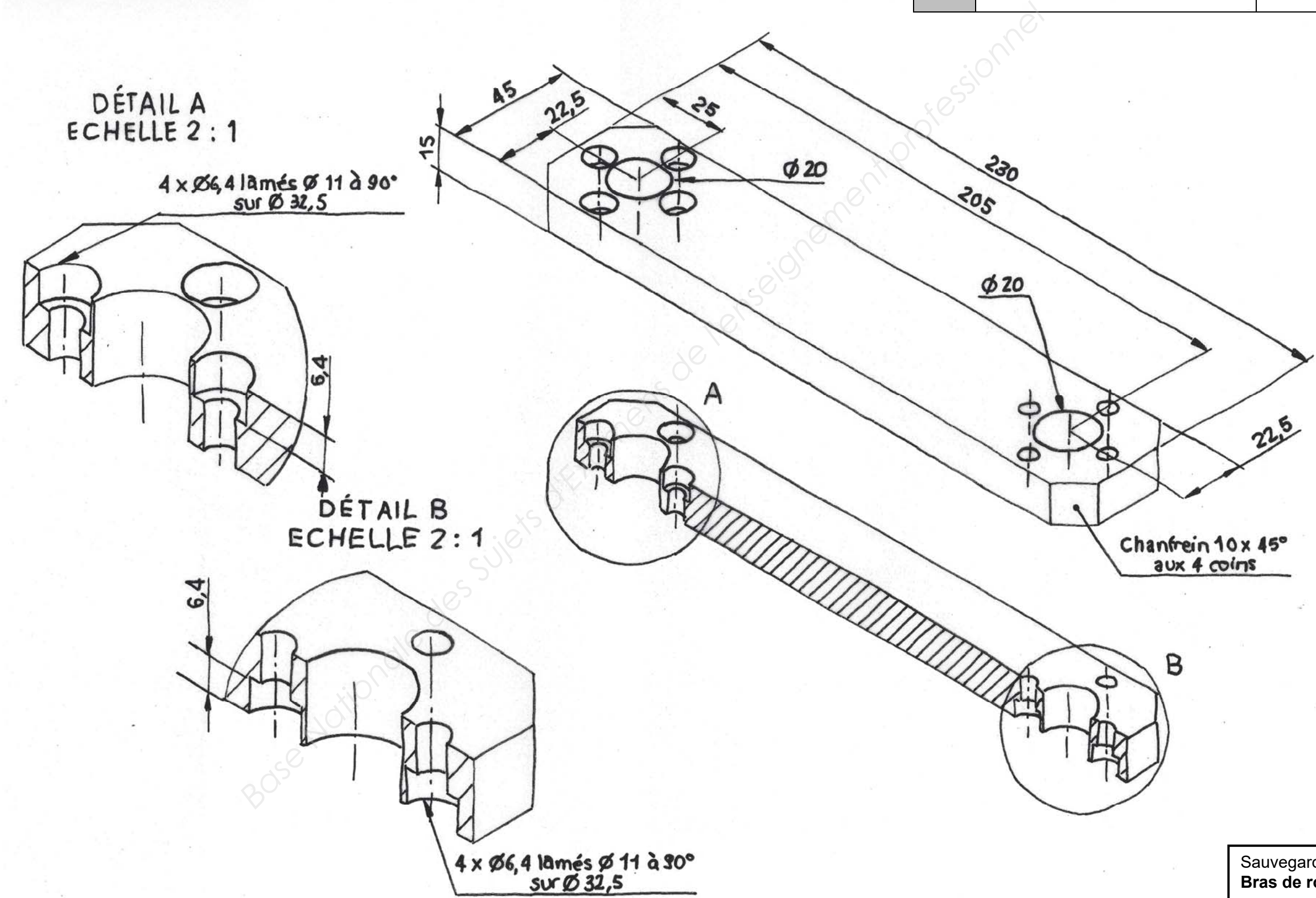

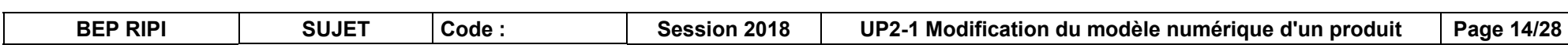

**Modéliser** la biellette de liaison arbre-vérin V2 d'après le croquis ci-dessous.

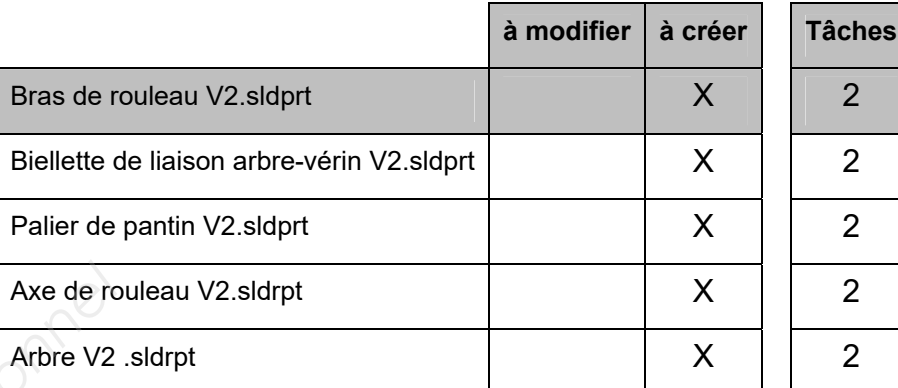

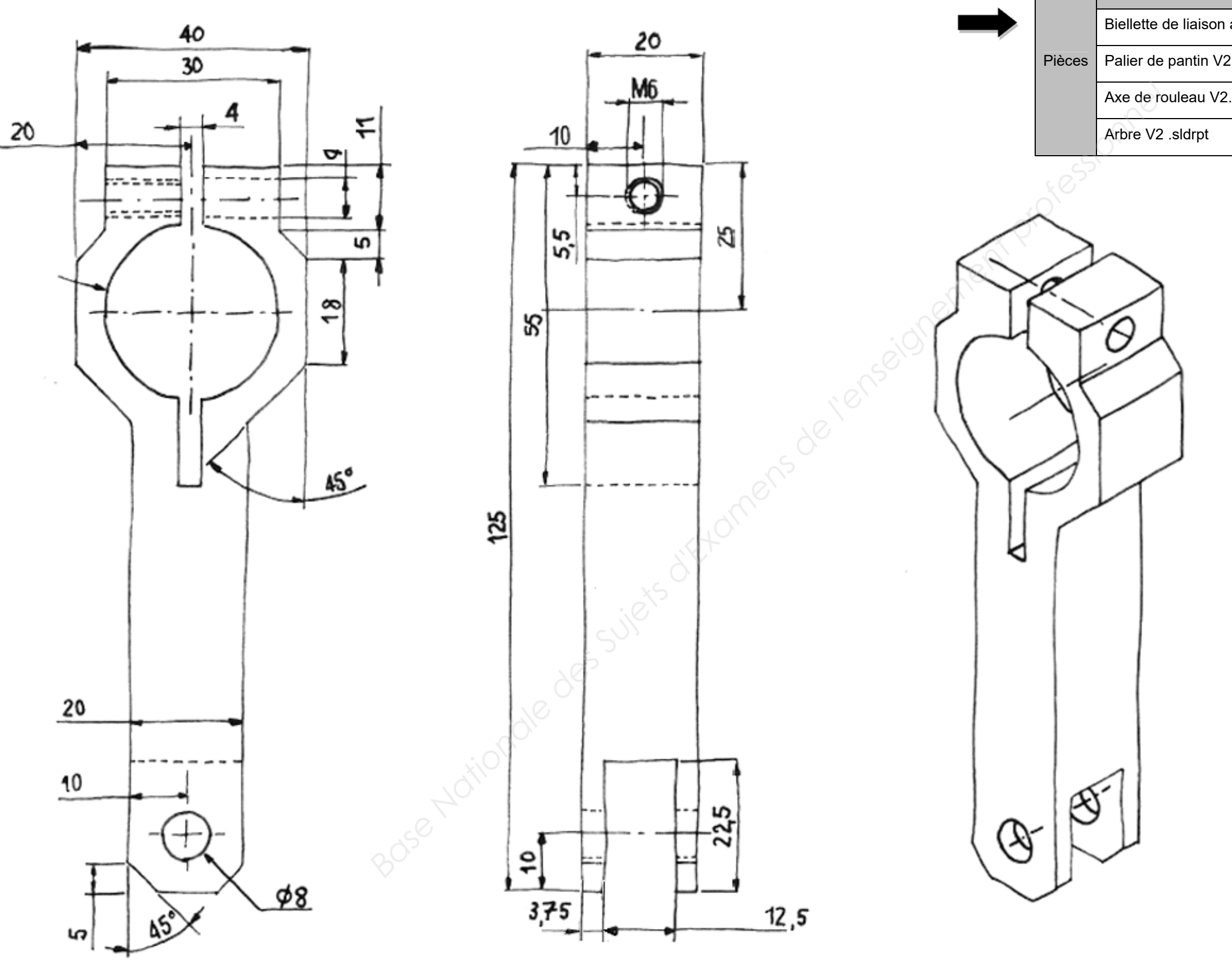

Sauvegarder sous : **Biellette de liaison arbrevérin V2.SLDPRT**

**Modéliser** le palier de pantin V2 d' après le croquis ci-dessous.

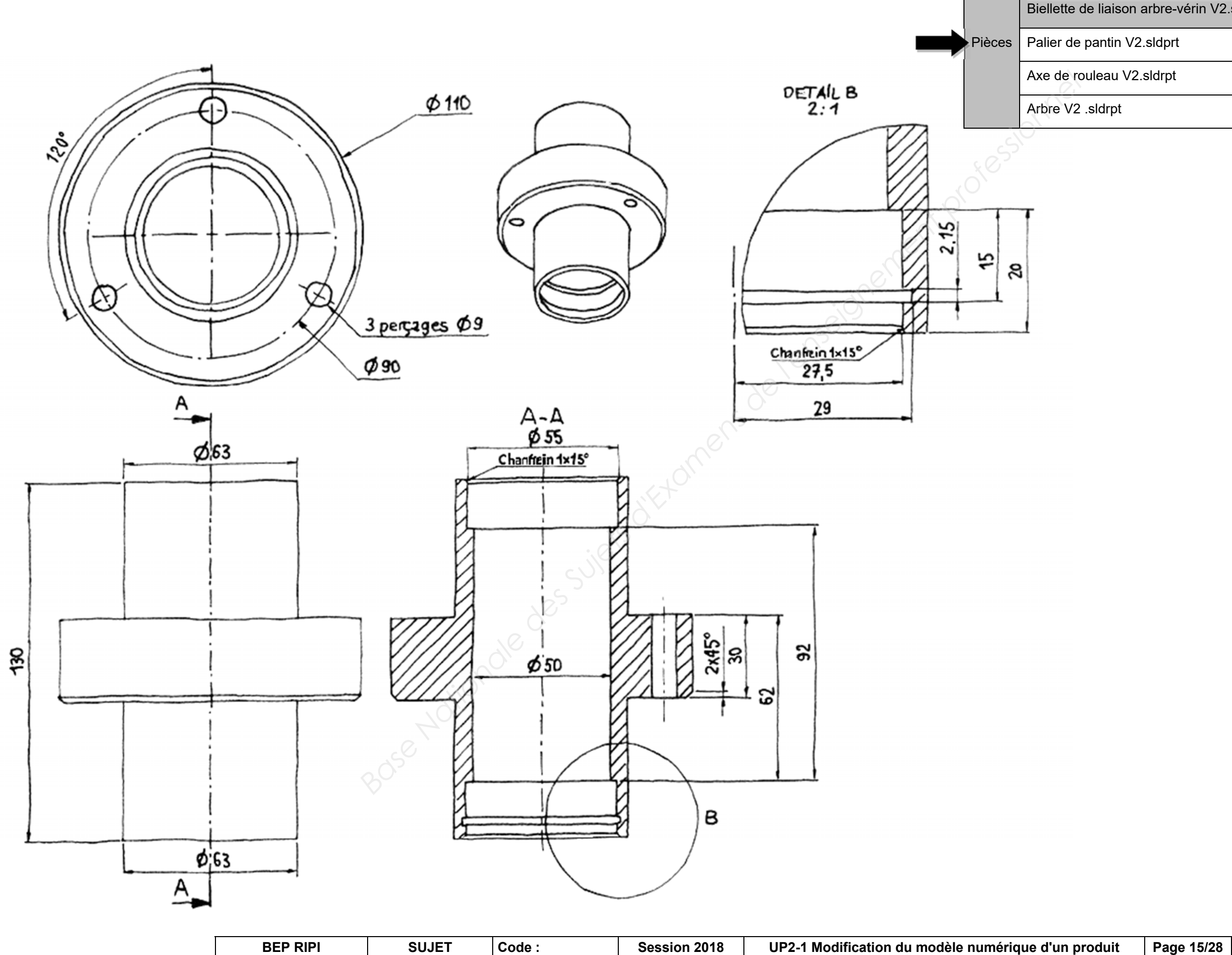

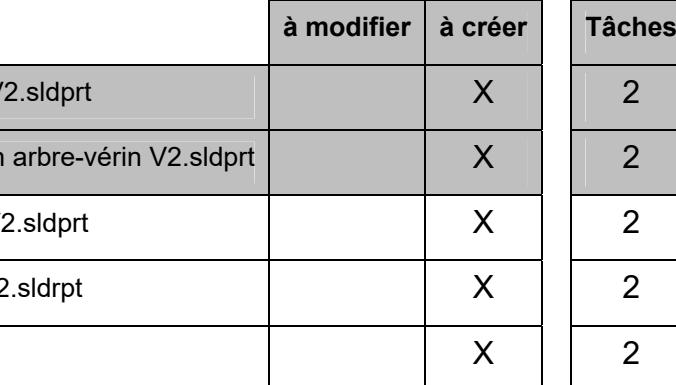

Bras de rouleau \

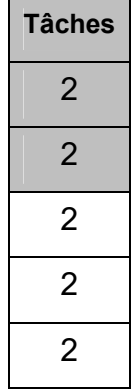

Sauvegarder sous : **Palier de pantin V2.SLDPRT**

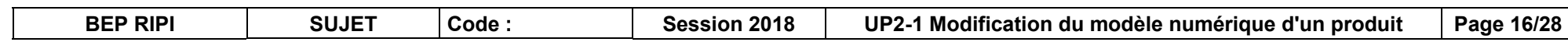

4 x M6 à 90°<br>sur Ø32,5

**Modéliser** l'axe de rouleau V2 d'après le croquis ci-dessous.

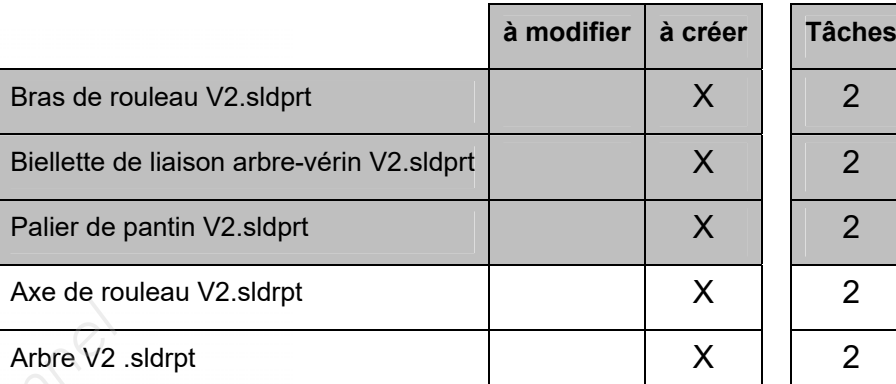

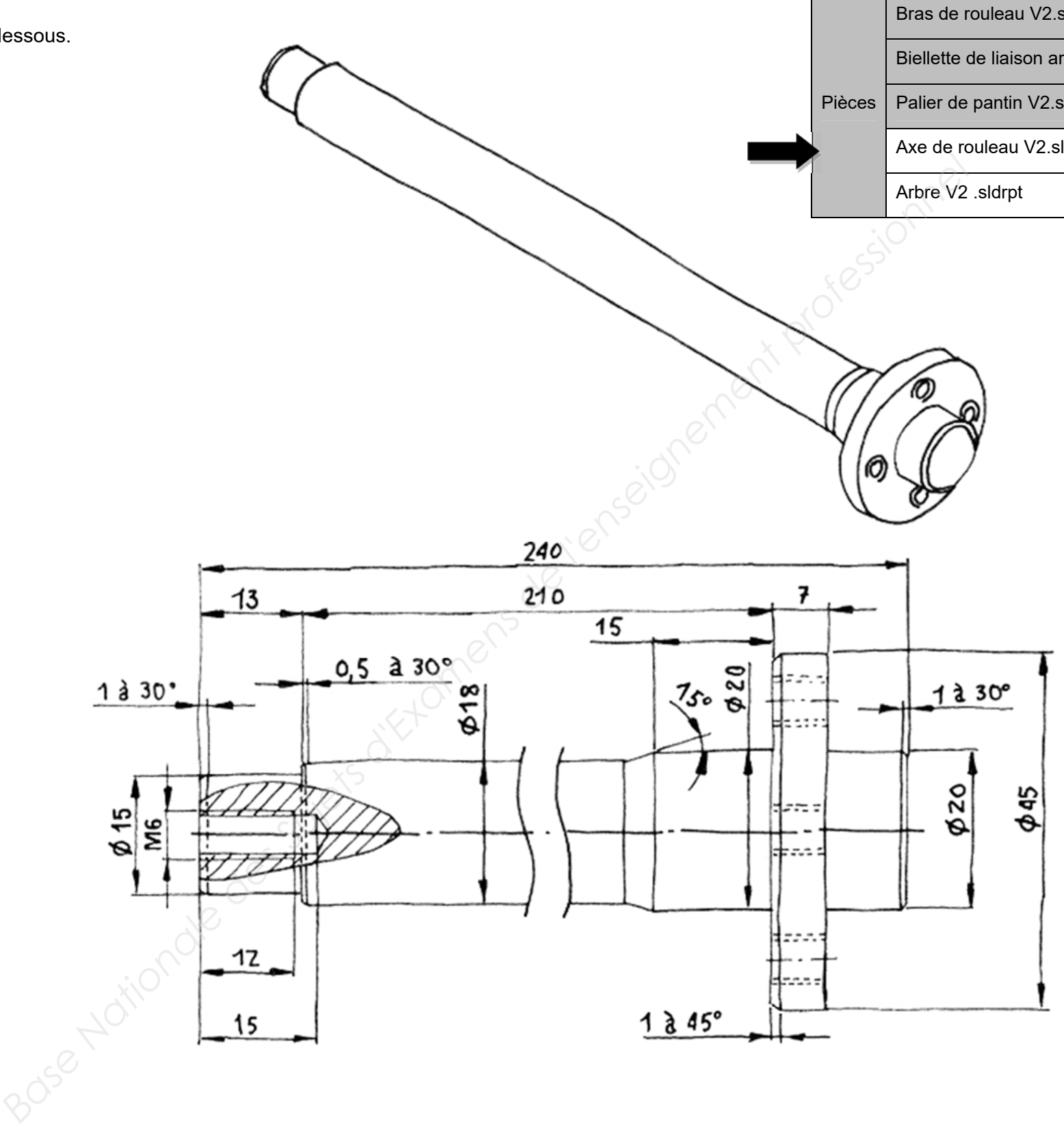

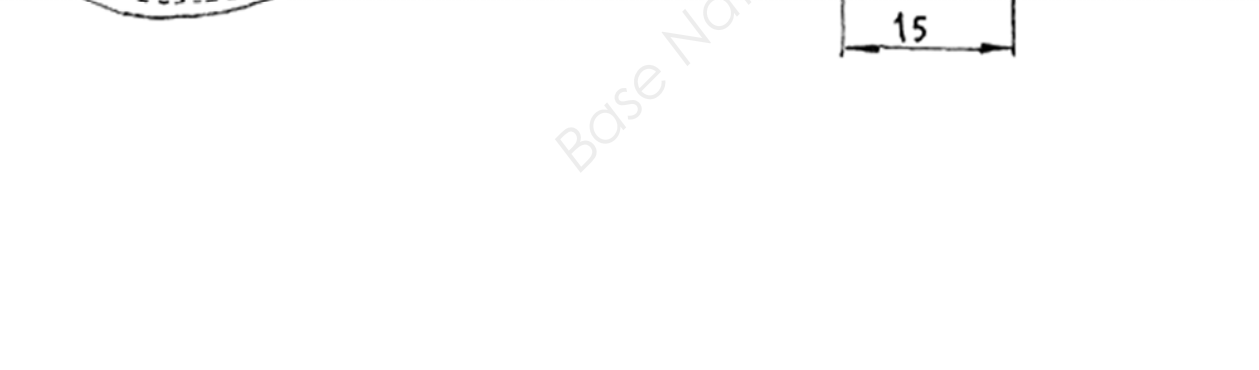

Sauvegarder sous : **Axe de rouleau V2.SLDPRT**

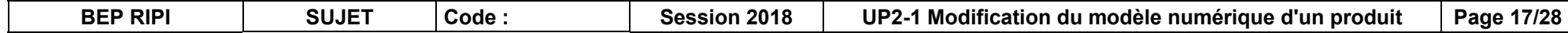

#### **Tâche 2e :** Réalisation de l'**arbre V2**

**Modéliser** l'arbre V2 d'après le croquis ci-dessous.

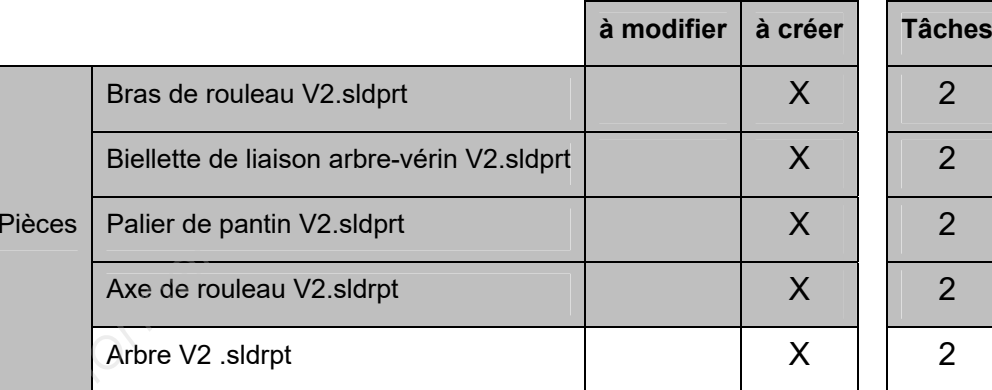

Bras de rouleau V

Biellette de liaison

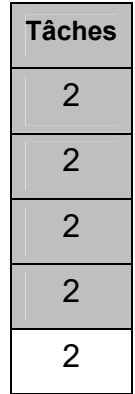

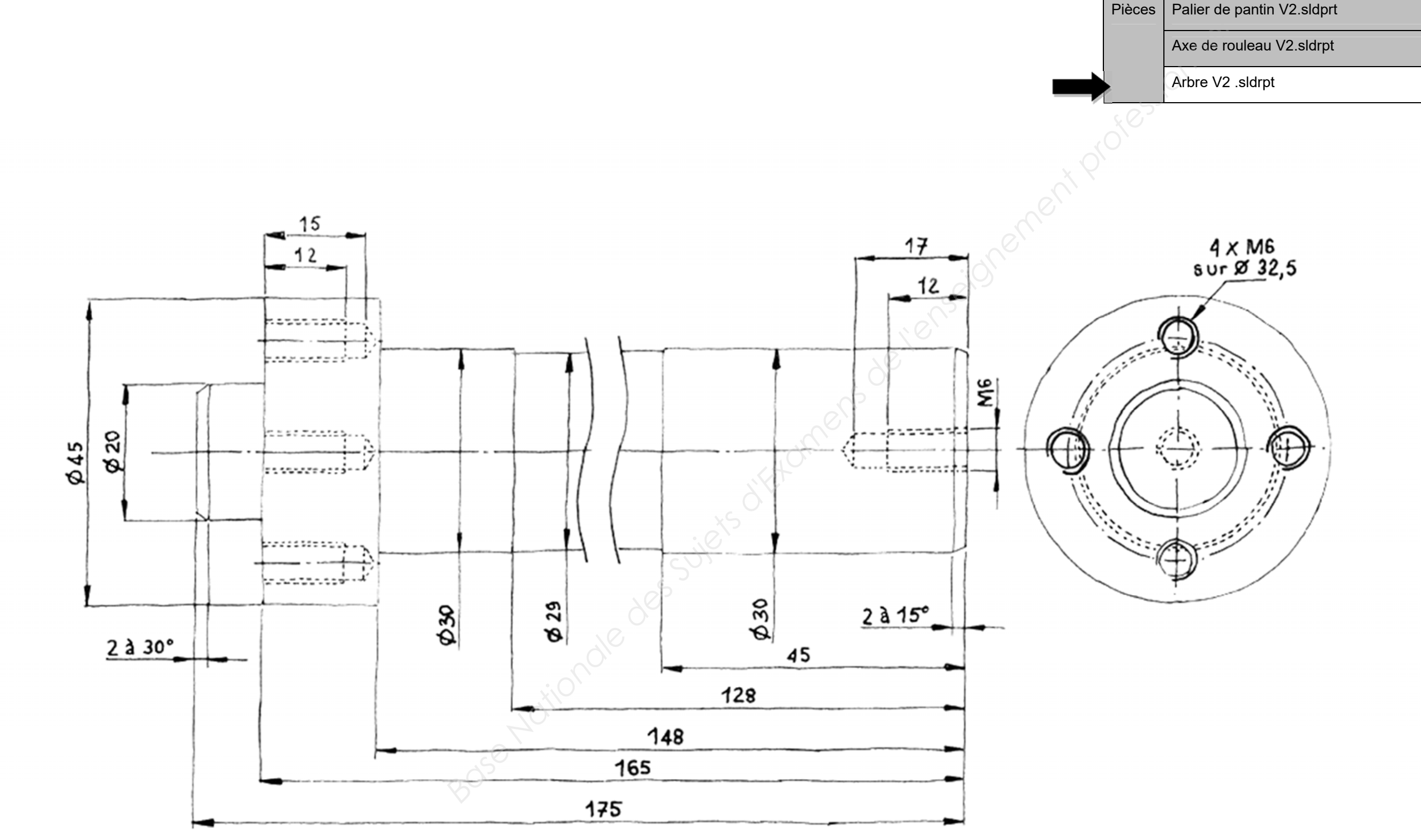

Sauvegarder sous : **Arbre V2.SLDPRT**

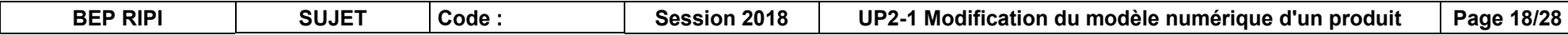

# **Tâche 3 : Réalisation de l'assemblage du pantin de traction de**

#### **bande de lithium V2**

On vous demande d'assembler le nouveau **Pantin de traction de bande de lithium** qui sera composé de vos pièces réalisées et des éléments fournis (**attention** en configuration pantin de traction de bande de lithium V2).

L'ensemble se trouve dans le répertoire *C:\ UP2.1– XXXX.* 

**Sauvegarder** sous le fichier *C:\ UP2.1 - XXXX\* **Pantin de traction de bande de lithium.sldasm**

#### *Nouvelle solution :*

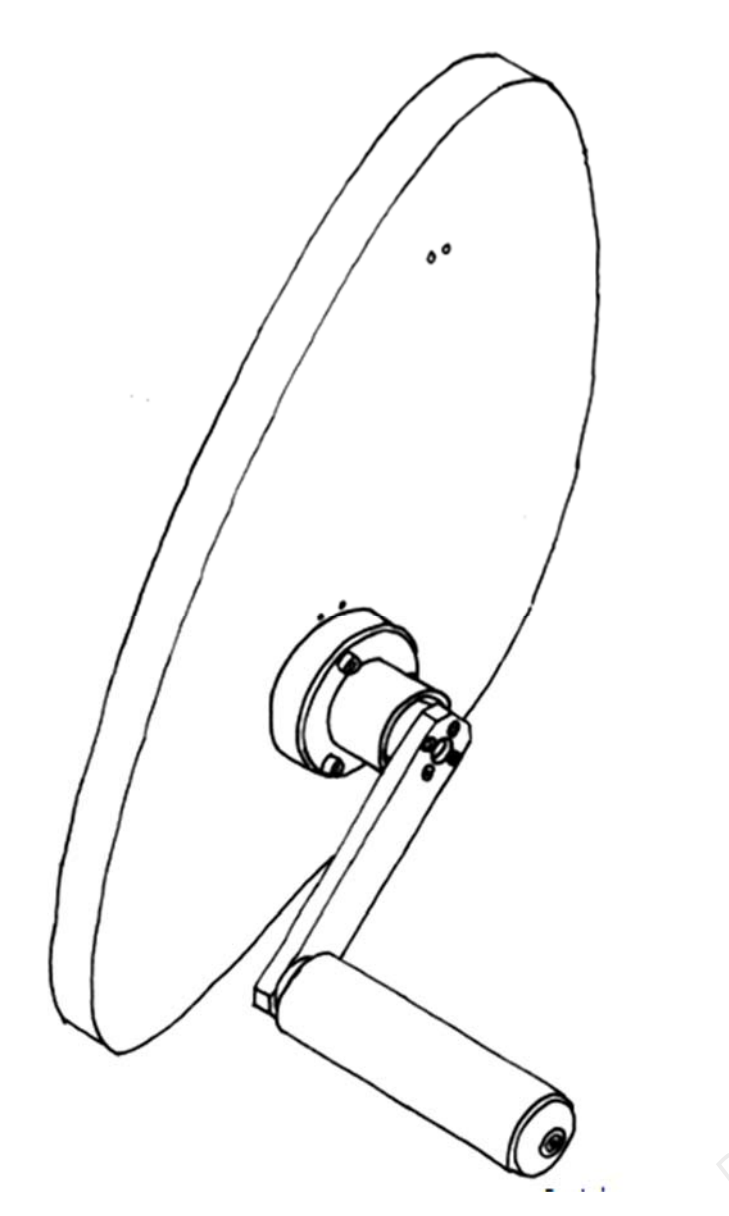

#### **Nomenclature :**

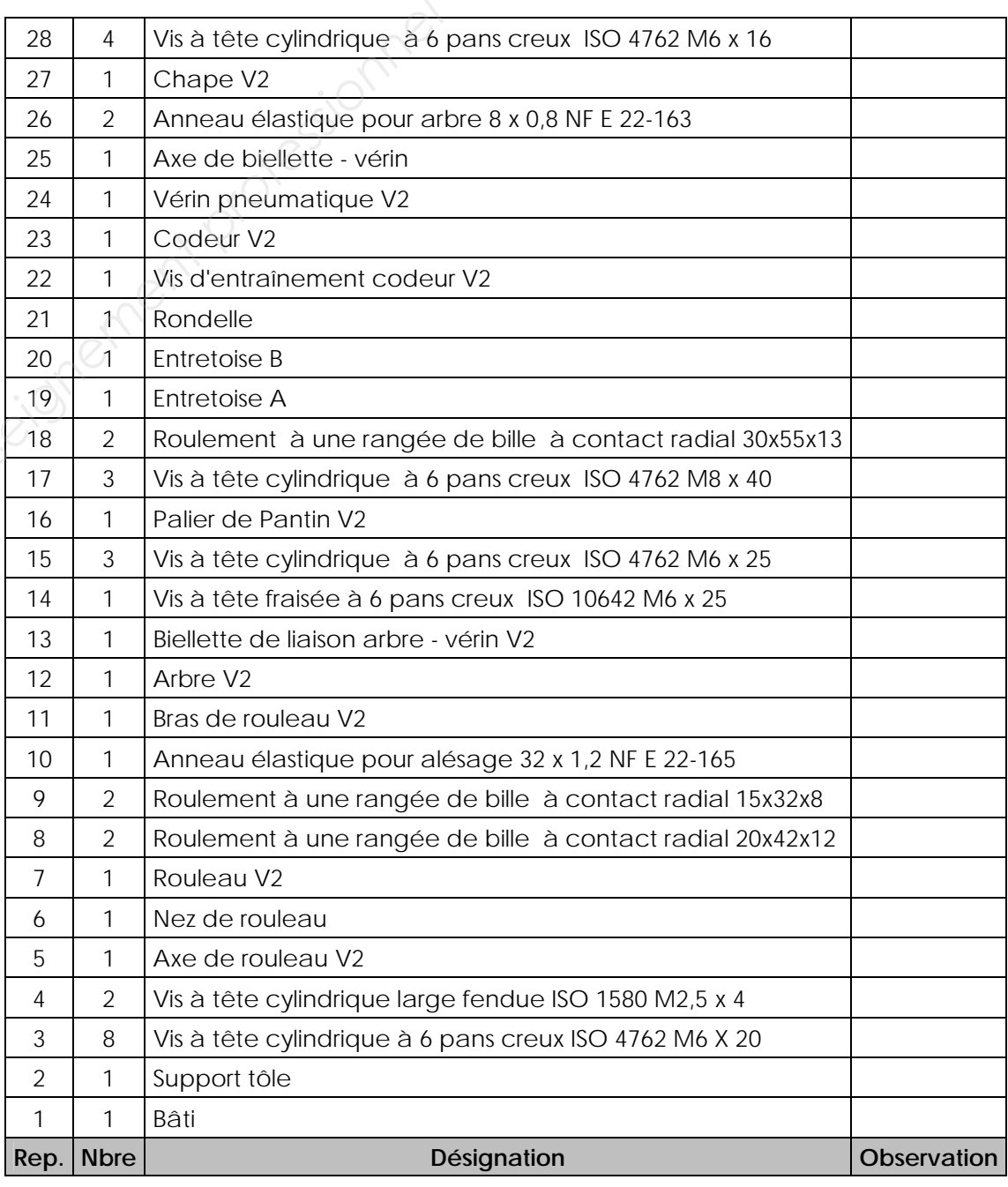

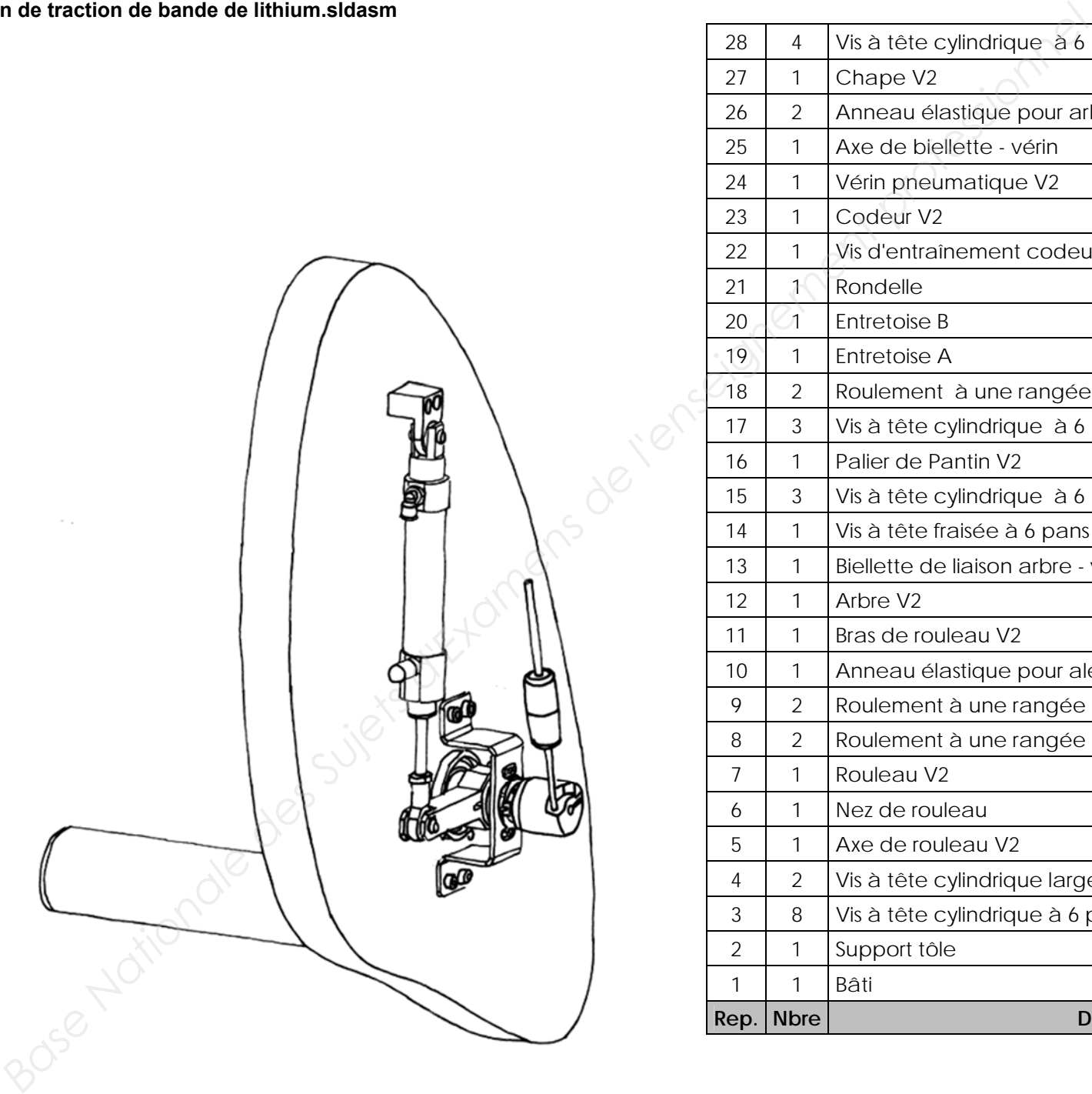

#### **Tâche 3a :** Réalisation de **l'assemblage du pantin de traction de bande de lithium V2**

#### **Étape 1 :**

Dans l'assemblage Pantin de traction de bande lithium (**attention** en configuration pantin de traction de bande de lithium V2)

Assemblage Pantin de traction de bai Configuration vérin tige

et à l'aide du croquis ci-dessous, de la nomenclature page **18/28** et du graphe d'assemblage ci-contre, **réaliser** l'assemblage des pièces **11, 3, 5, 28, 8, 7, 9, 10, 6, 14** 

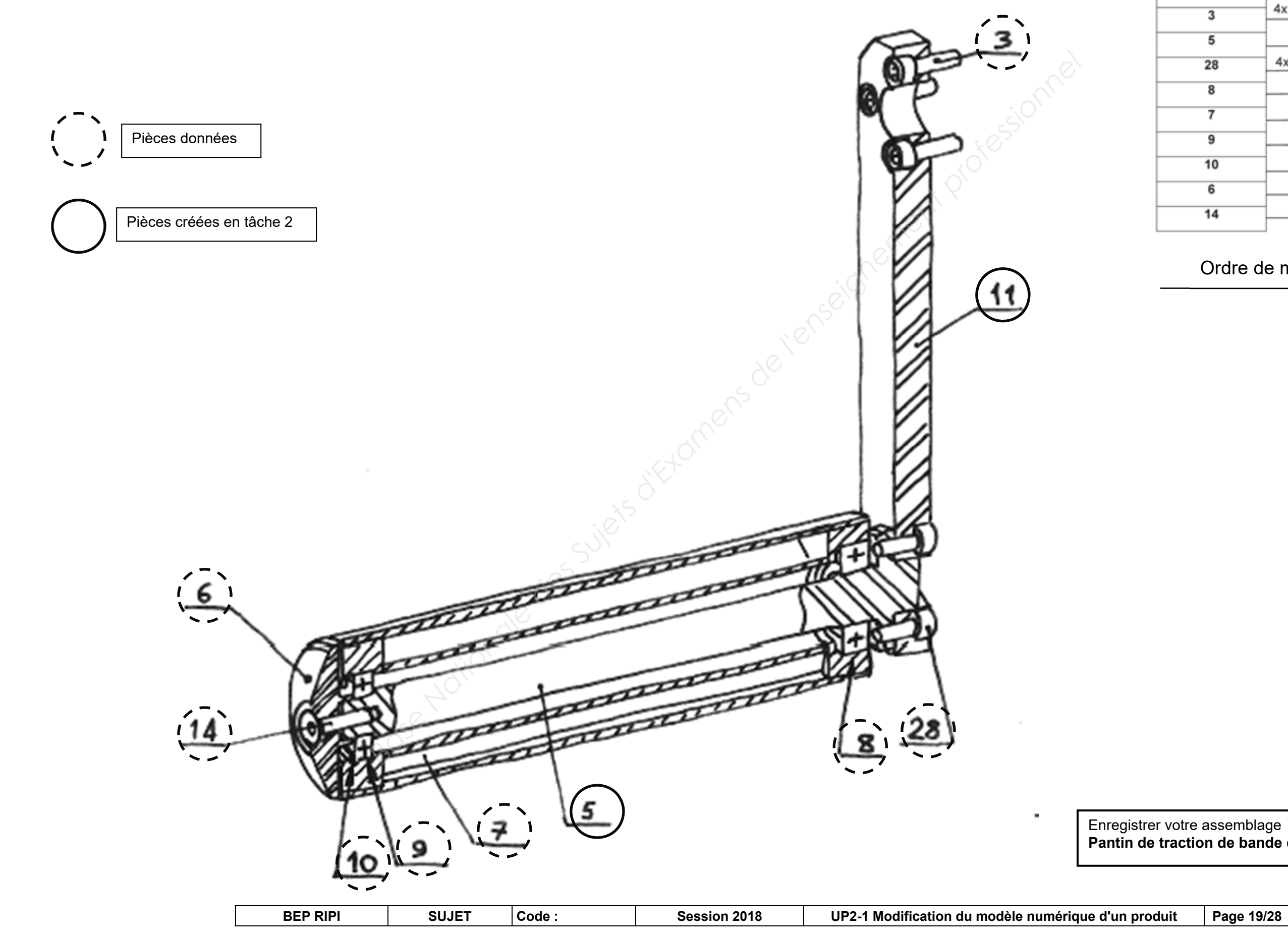

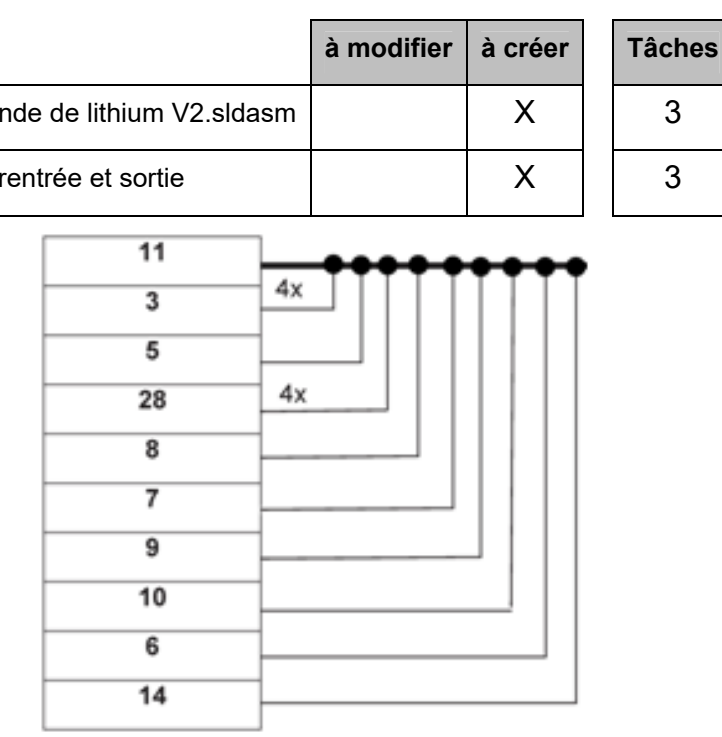

#### Ordre de montage

Enregistrer votre assemblage **Pantin de traction de bande de lithium.sldasm**

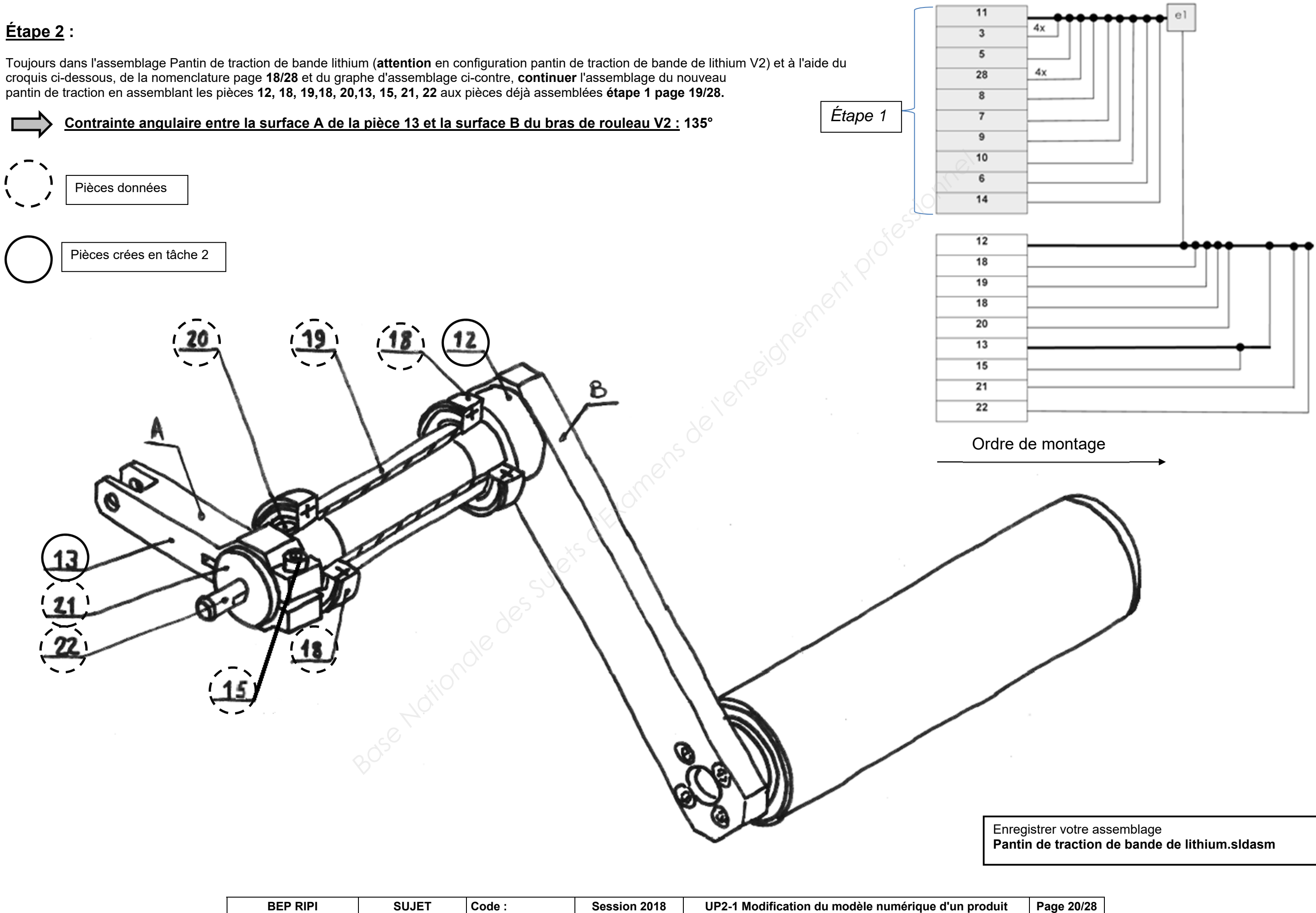

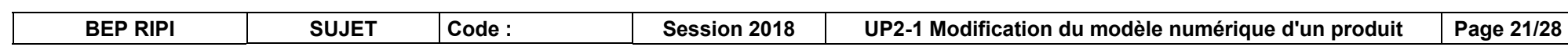

## **Étape 3 :**

Toujours dans l'assemblage Pantin de traction de bande lithium (**attention** en configuration pantin de traction de bande de lithium V2) et à l'aide du croquis ci-dessous, de la nomenclature page **18/28** et du graphe d'assemblage ci-contre, **continuer** l'assemblage du nouveau pantin de traction en assemblant **16, 17** aux pièces déjà assemblées **étape 2 page 20/28**.

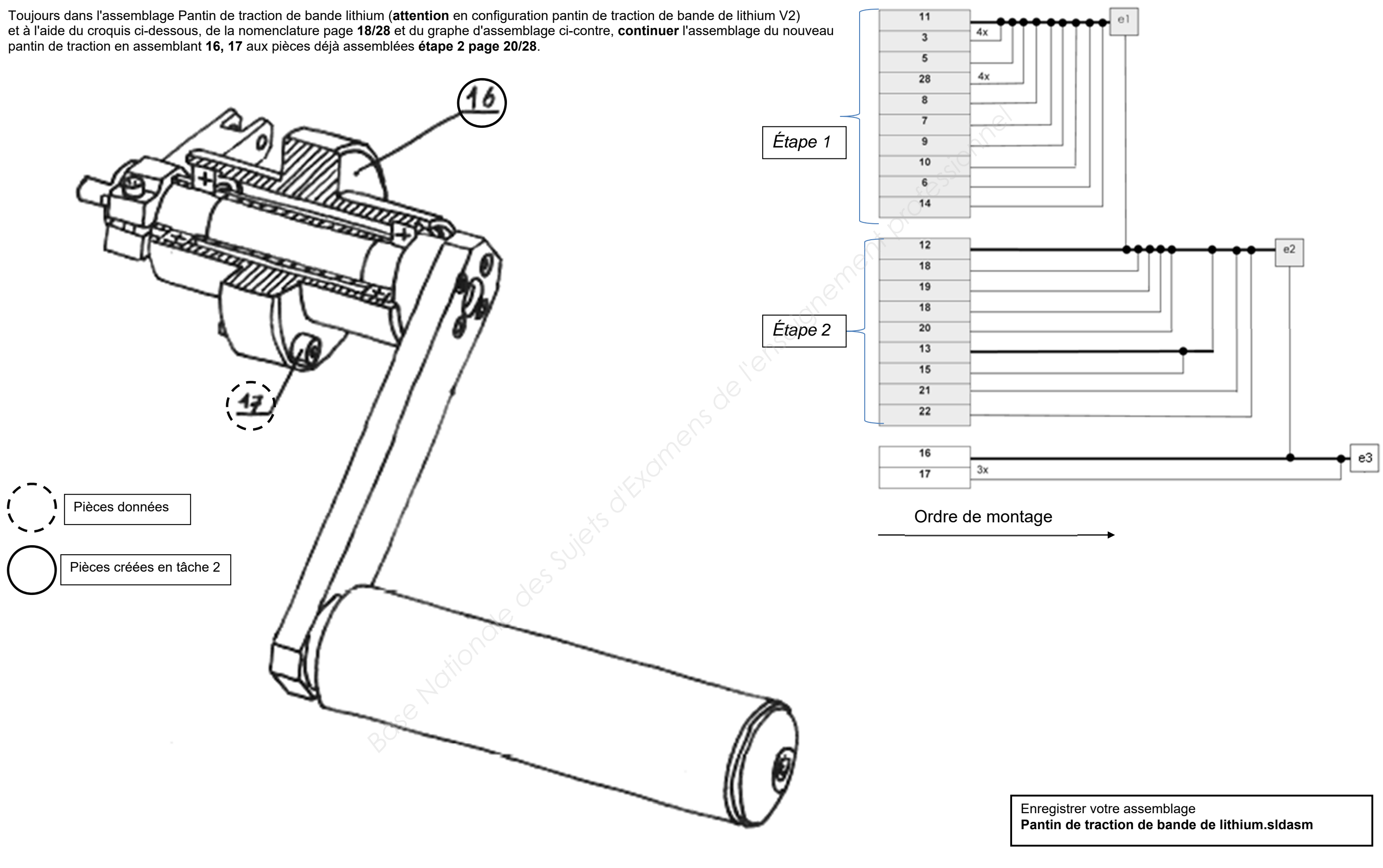

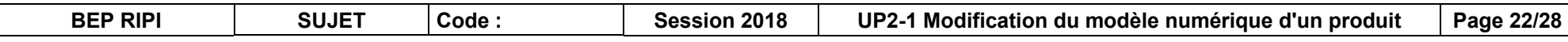

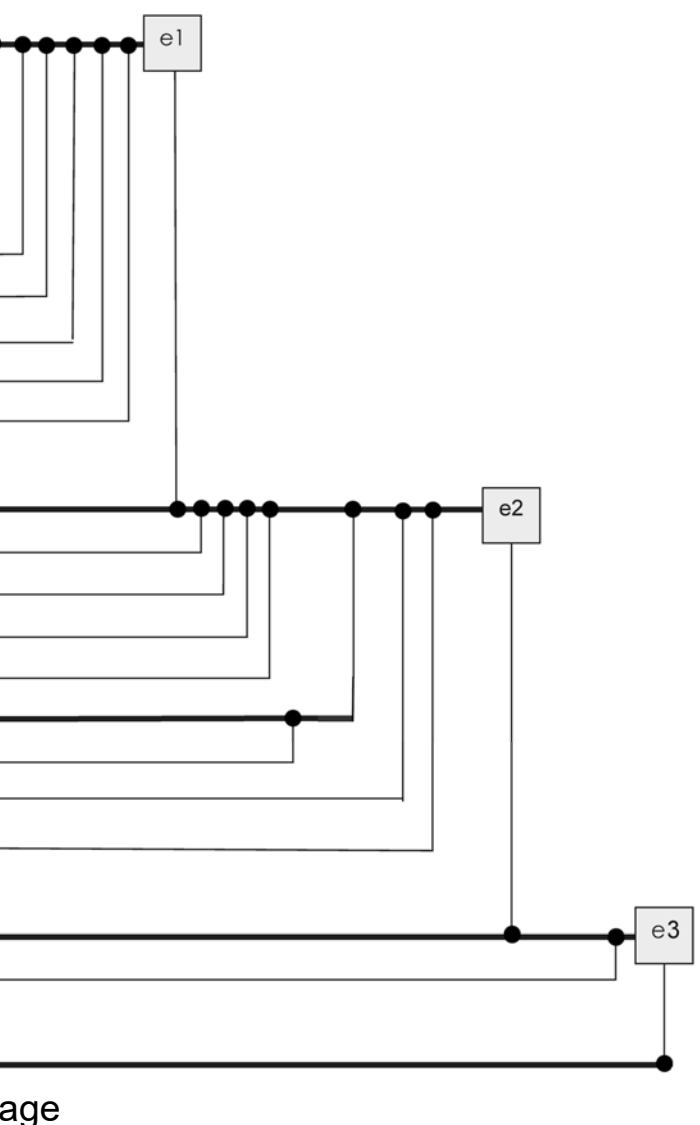

### **Étape 4 :**

Toujours dans l'assemblage Pantin de traction de bande lithium (**attention** en configuration pantin de traction de bande de lithium V2) et à l'aide du croquis ci-dessous, de la nomenclature page **18/28** et du graphe d'assemblage ci-contre, **continuer** l'assemblage du nouveau pantin de traction en assemblant le bâti **1** aux pièces déjà assemblées **étape 3 page 21/28.** 

 $\overline{5}$ La mise en position sera réalisée par centrage dans l'alésage du bâti 1 face avant et le maintien en position par les **3 vis 17. (les 3 taraudages sont déjà réalisés dans le bâti 1)**.  $\overline{28}$  $4x$ Etape 1 and 1 and 1 and 1 and 1 and 1 and 1 and 1 and 1 and 1 and 1 and 1 and 1 and 1 and 1 and 1 and 1 and 1 and 1 and 1 and 1 and 1 and 1 and 1 and 1 and 1 and 1 and 1 and 1 and 1 and 1 and 1 and 1 and 1 and 1 and 1 and *Étape 1* Pièces données *Étape 2 Étape 3* Ordre de montage

 $11$ 

 $\overline{\mathbf{3}}$ 

 $4x$ 

#### Enregistrer votre assemblage **Pantin de traction de bande de lithium.sldasm**

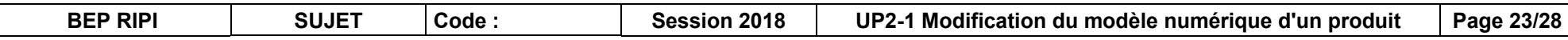

#### **Étape 5 :**

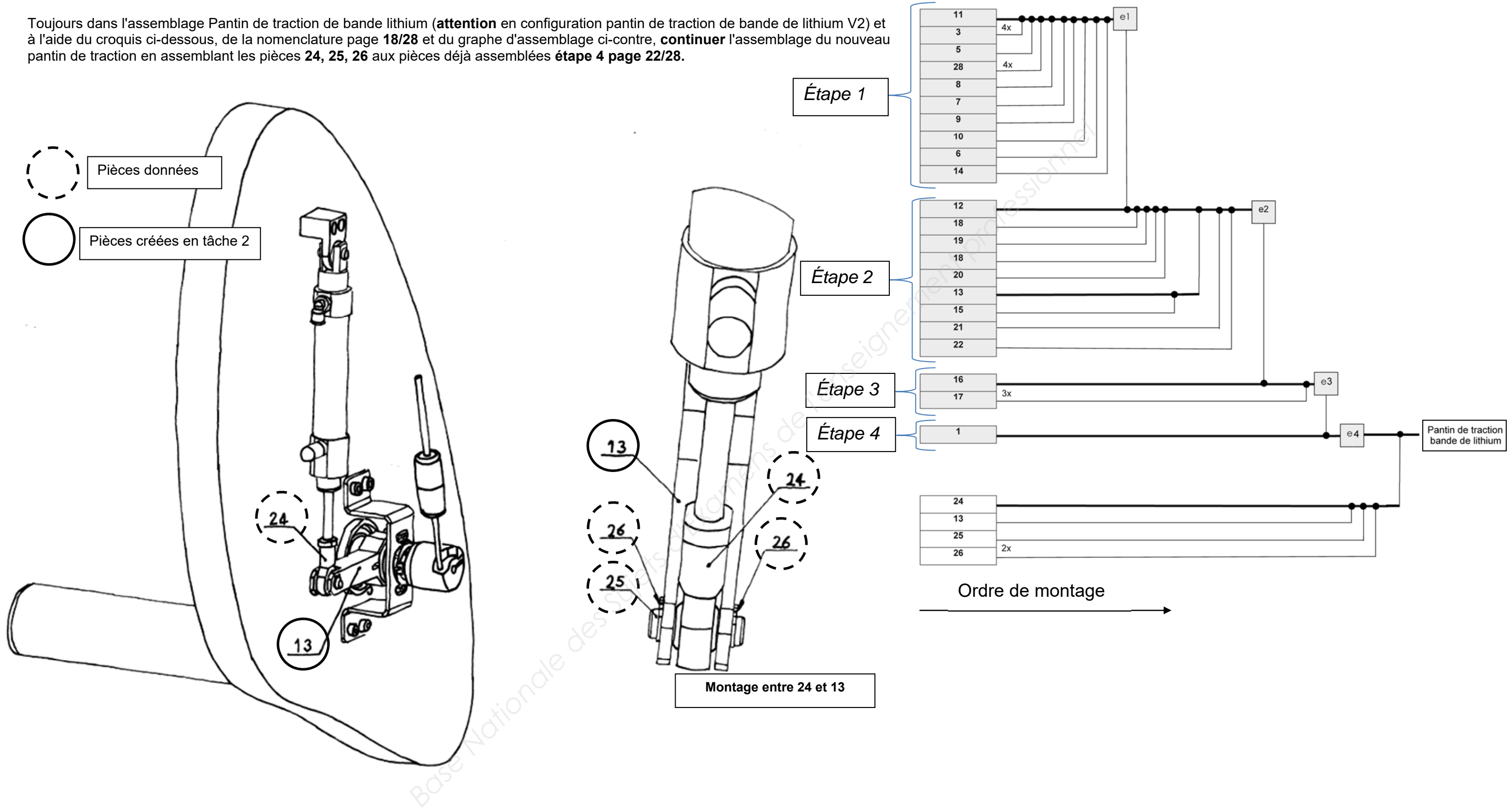

#### Enregistrer votre assemblage **Pantin de traction de bande de lithium.sldasm**

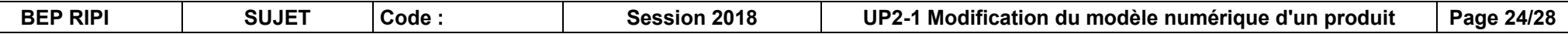

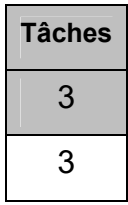

#### **Tâche 3b : Réaliser les configurations vérin tige rentrée et sortie**

Des pièces nouvelles ou fonctions ont été créées dans l'assemblage Pantin de lithium de bande lithium. Il faut donc créer 2 nouvelles configurations : « Vérin tige rentrée » et « Vérin tige sortie ».

**Cliquer** sur l'onglet *« Configuration manager ».* 

 $\mathcal{D}$ 

 **Cliquer** sur **« tige rentrée»** dans la fenêtre « **propriété du composant** » et « OI

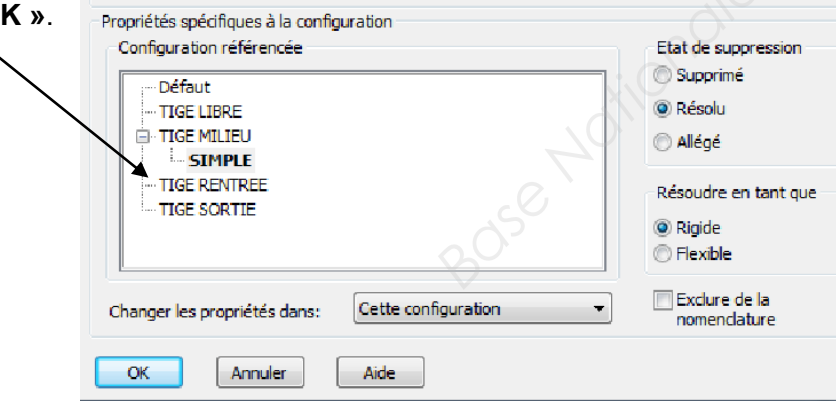

 **Ajouter** une nouvelle configuration (clic droit de la souris sur **« Pantin de traction de bande de lithium »** puis **« ajouter une configuration »**.

- **Nommer** la nouvelle configuration **« Vérin tige rentrée »** et **valider**.
- $\bullet$  **Cliquer** sur l'onglet « **Vérin pneumatique V2»** dans **« l'arbre de création Feature Manager »** afin de modifier sa configuration.
- **Cliquer** sur l'icône **« propriétés du composant »**.

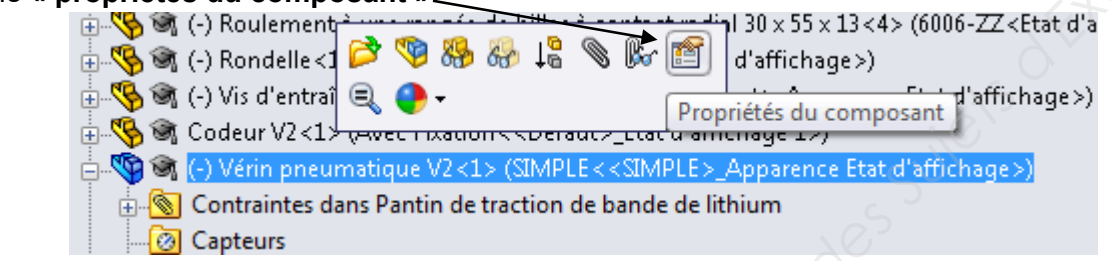

La configuration **« vérin tige rentrée »** est créée.

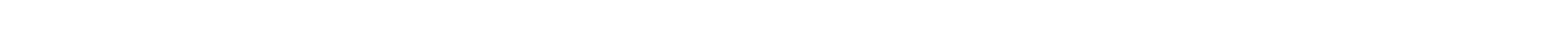

**Recommencer** la même démarche pour la configuration **« vérin tige sortie »** 

**Sauvegarder.**

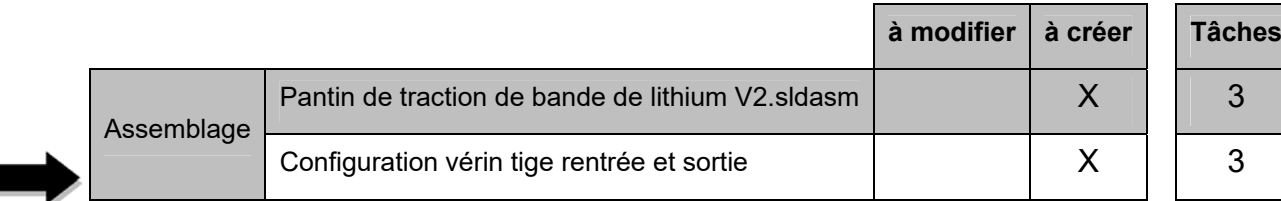

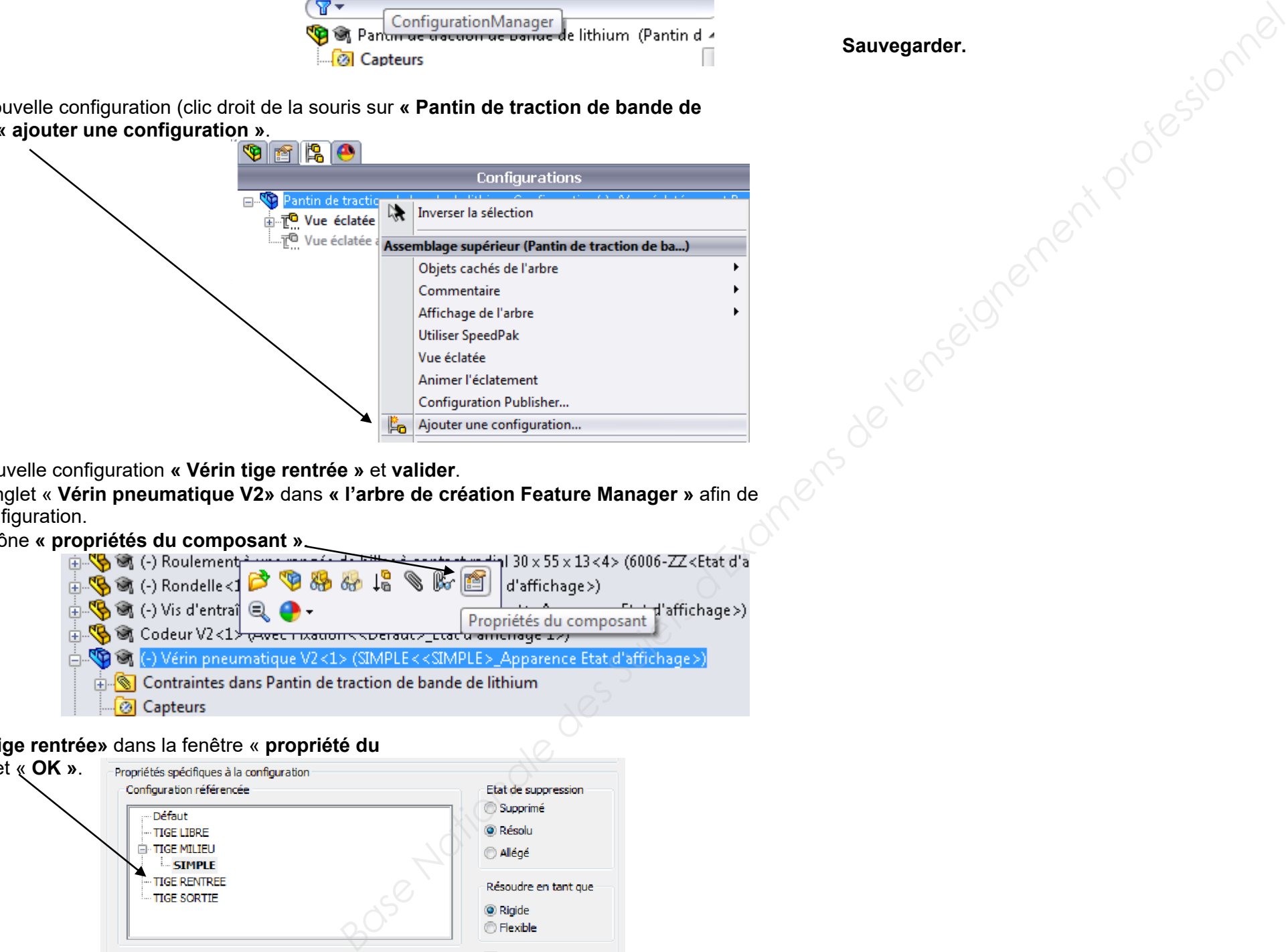

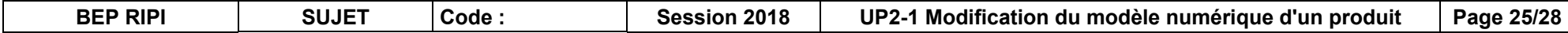

#### **Tâche 4 : Éditer la mise en plan du pantin de traction de bande de lithium V2**

À partir de votre maquette numérique de l'assemblage « **Pantin de traction de bande de lithium** »**, éditer** sur le logiciel Solidworks la mise en plan du nouveau mécanisme.

Vous respecterez les consignes suivantes :

- $-$  Échelle 1 : 5 ;
- Disposer les vues comme sur le schéma descriptif ci-contre ;
- **La vue de face (face avant du bâti)** permettra d'identifier 3 positions du pantin. La configuration Pantin de traction bande de lithium V2 et les 2 configurations vérin tige rentrée, vérin tige sortie. Vous utiliserez le document ressources page suivante **26/28** pour réaliser les vues d'une autre position ;
- **La vue de face** sera en lignes cachées apparentes, les axes seront définis ;
- **La vue de gauche, de dessus** seront en configuration Pantin de traction bande de lithium V2 ; **la vue isométrique** sera à l'échelle au choix ;
- Ces trois vues seront en lignes cachées supprimées ;
- Compléter le cartouche en y ajoutant le nom de l'ensemble, l'échelle ainsi que de votre numéro de candidat**.**

Utiliser comme modèle de fond de plan, le fichier « **UP2-1 A3H\_vierge.slddrw***»* se trouvant dans le dossier *UP2.1-XXXX*

**Sauvegarder et imprimer votre mise en plan « Pantin de traction de bande de lithium V2.slddrw » dans le dossier** *UP2.1-XXXX* 

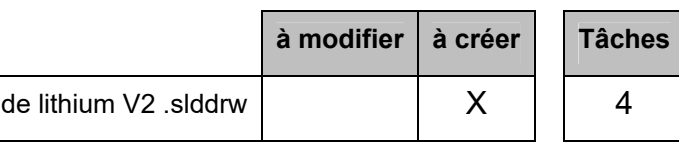

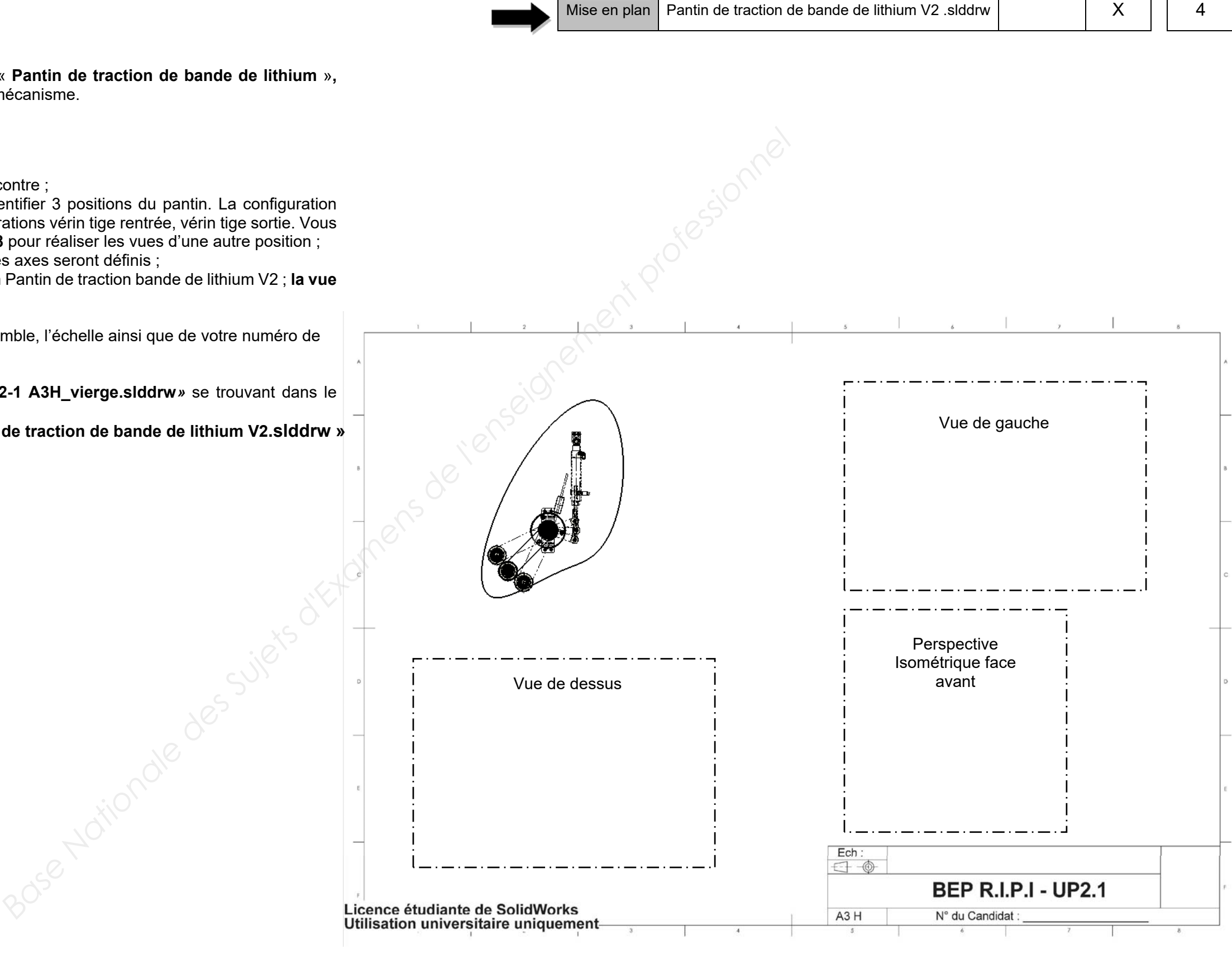

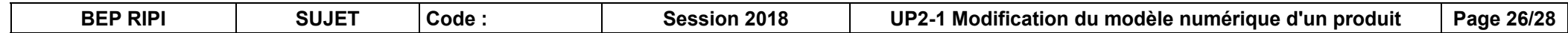

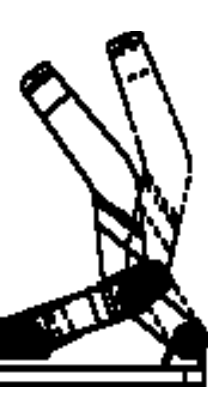

#### **Vue d'une autre position (ressources Solidworks)**

Les vues d'une autre position indiquent l'amplitude de mouvement d'un assemblage en le montrant

dans diverses positions. Vous pouvez superposer une ou plusieurs vues d'une autre position sur la

vue originale en police de ligne mixte et tirets.

Exemple de vue d'une autre position :

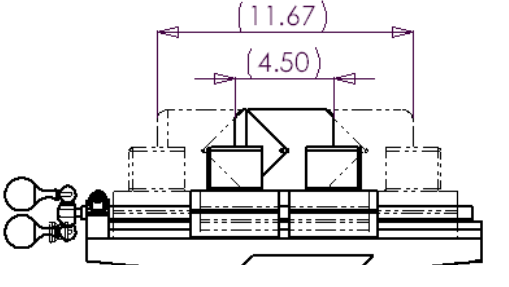

#### **Pour insérer une vue d'une autre position :**

**1. Insérer** une vue de modèle de l'assemblage en utilisant l'orientation voulue.

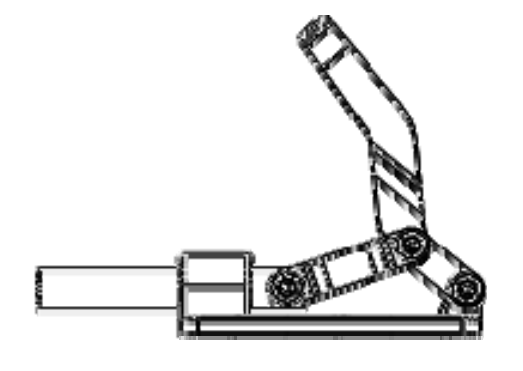

2. **Cliquer** sur **Vue d'une autre position** dans la barre d'outils Mise en plan ou sur Insertion, Vues de mise en plan, Autre position.

Le PropertyManager Autre position apparaît. Il vous est demandé de sélectionner une vue de mise en plan dans laquelle insérer la vue d'une autre position.

3. Sous Configuration, **choisir :**

**Configuration existante** - pour choisir une configuration existante dans le document d'assemblage. Sélectionnez une configuration dans la liste.

4. Cliquer sur OK  $\mathcal{P}$ . Les résultats sont les suivants :

La vue d'une autre position de la configuration sélectionnée apparaît dans la vue de mise en plan et

le PropertyManager se ferme.

La vue d'une autre position de la configuration d'assemblage apparaît dans la vue de mise en plan en lignes mixtes et tirets, et le PropertyManager Autre position se ferme.

5. **Créer** autant de vues d'une autre position que nécessaire en suivant la même démarche.

# RESSOURCES

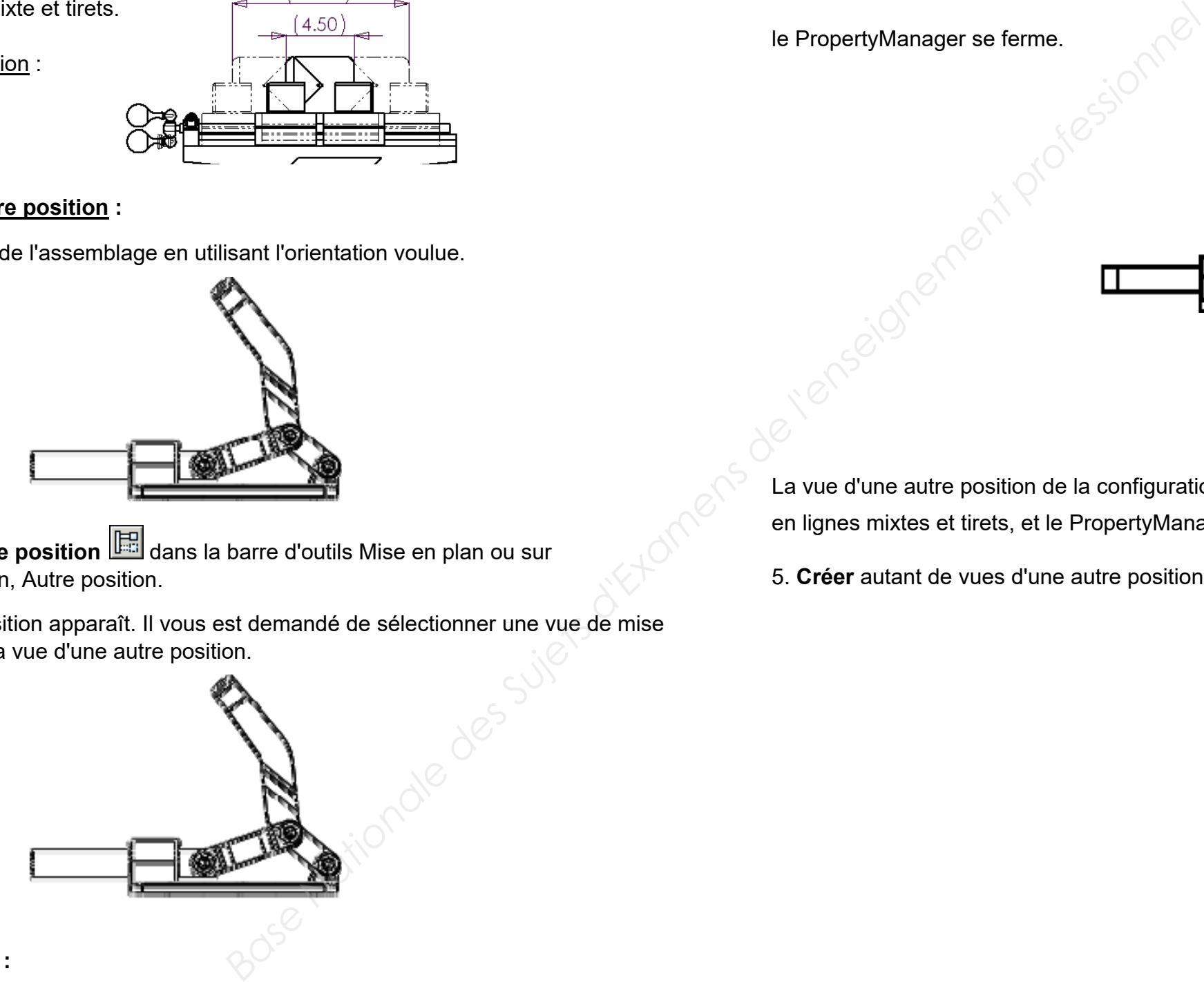

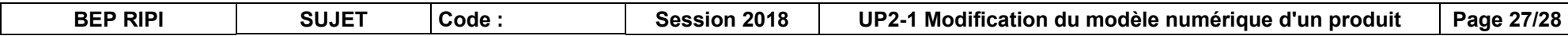

# **Temps conseillés : ÉLABORATION DU PROJET**

**Élaboration du projet : Durée 6h – coefficient 4** 

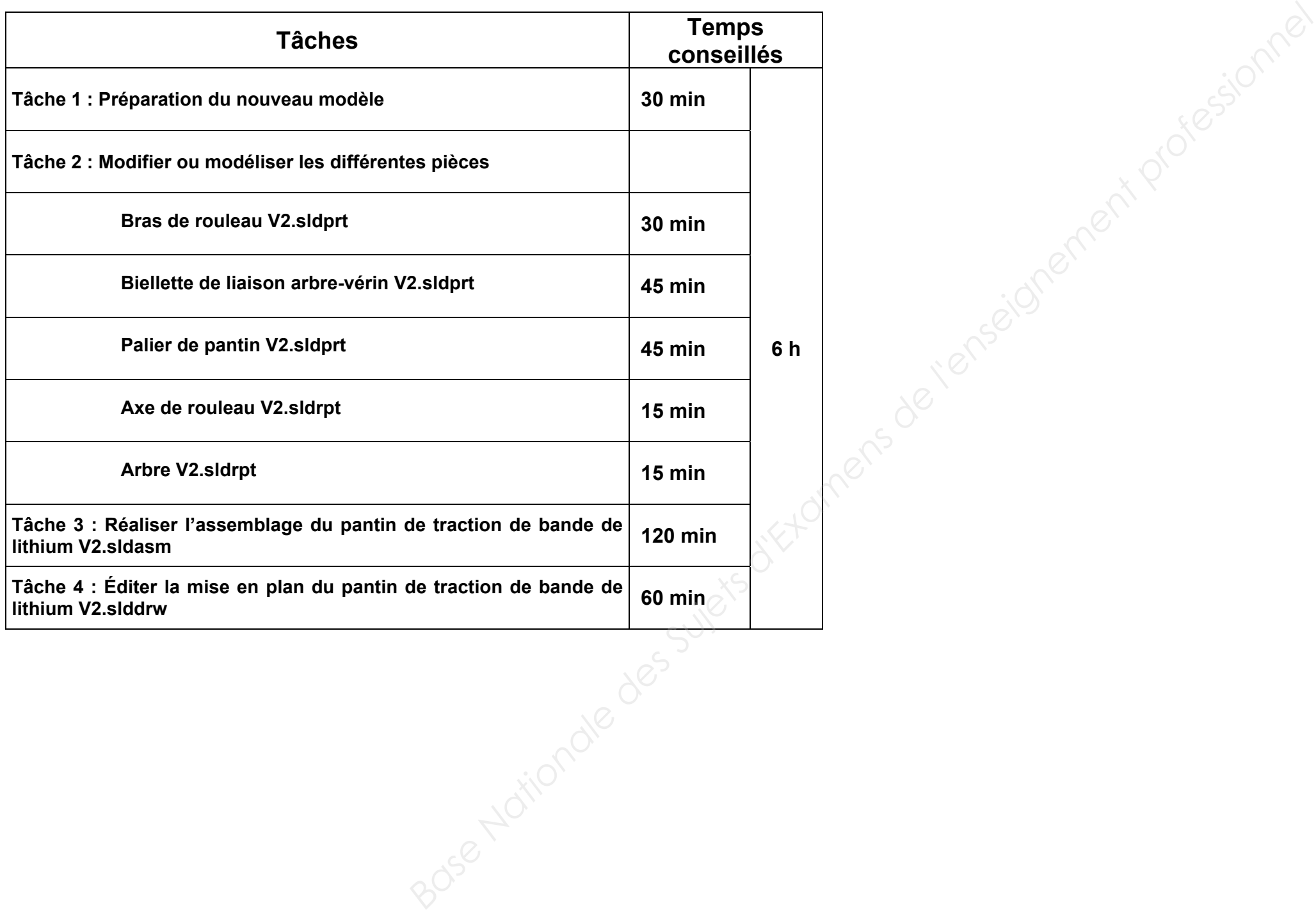

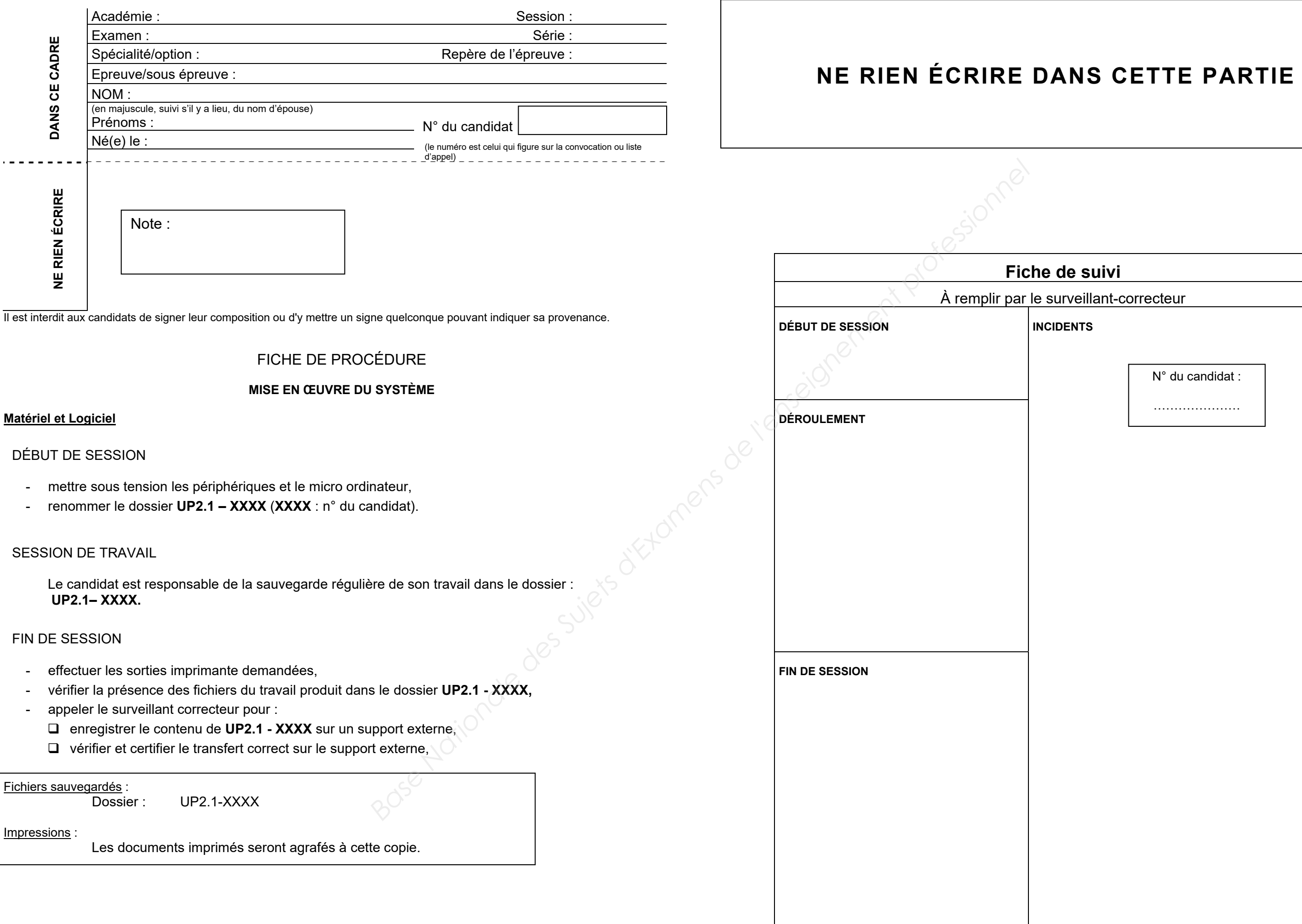

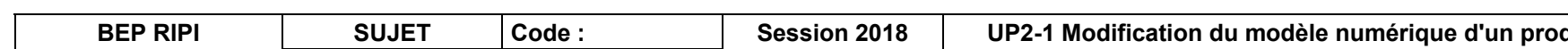

illant-correcteur

 $\overline{\mathbf{s}}$ 

N° du candidat :

…………………

**b**<br>**BEP 8128**